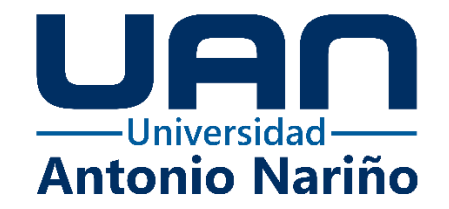

# **SIMULACIÓN, ANÁLISIS, Y COMPARACIÓN CON CFD DEL COMPORTAMIENTO DE UNA TURBINA EÓLICA SAVONIUS DE ROTOR LISO Y ROTOR MODULAR DE 0,2 VATIOS**

Nicolás David Pérez Melo

Daniel Alejandro Ramírez Gallego

**Universidad Antonio Nariño**

Programa de Ingeniería Mecánica Facultad de Ingeniería Mecánica, Electrónica Y Biomédica Bogotá, Colombia 2022

# **SIMULACIÓN, ANÁLISIS, Y COMPARACIÓN CON CFD DEL COMPORTAMIENTO DE UNA TURBINA EÓLICA SAVONIUS DE ROTOR LISO Y ROTOR MODULAR DE 0,2 VATIOS**

Nicolás David Pérez Melo 10451512027 Daniel Alejandro Ramírez Gallego 10451515961

Proyecto para optar al título de Ingenieros Mecánicos

Director: MsC. JORGE ENRIQUE ROMERO RODRIGUEZ Ingeniero mecánico Docente Facultad de ingeniería Mecánica

Codirector: MsC. DIEGO ALEJANDRO PARDO AMAYA Ingeniero mecánico Asesor externo

UNIVERSIDAD ANTONIO NARIÑO FACULTAD DE INGENIERIA MECANICA INGENIERIA MECANICA BOGOTA D.C. 2022

# **NOTA DE ACEPTACIÓN**

El trabajo de grado titulado: SIMULACIÓN, ANALISIS, Y COMPARACIÓN CON CFD DEL COMPORTAMIENTO DE UNA TURBINA EOLICA SAVONIUS DE ROTOR LISO Y ROTOR MODULAR DE 0,2 VATIOS, Cumple con los requisitos para optar Al título de Ingeniero Mecánico.

Firma del Tutor

Firma Jurado

Firma Jurado

Bogotá, 09 05 2022.

*A nuestros padres*

*A nuestros amigos*

# AGRADECIMIENTOS

Agradecemos a nuestro tutor por ofrecernos este proyecto, así como a todos los docentes de la universidad pues de todos hemos aprendido algo.

# **INDICE GENERAL**

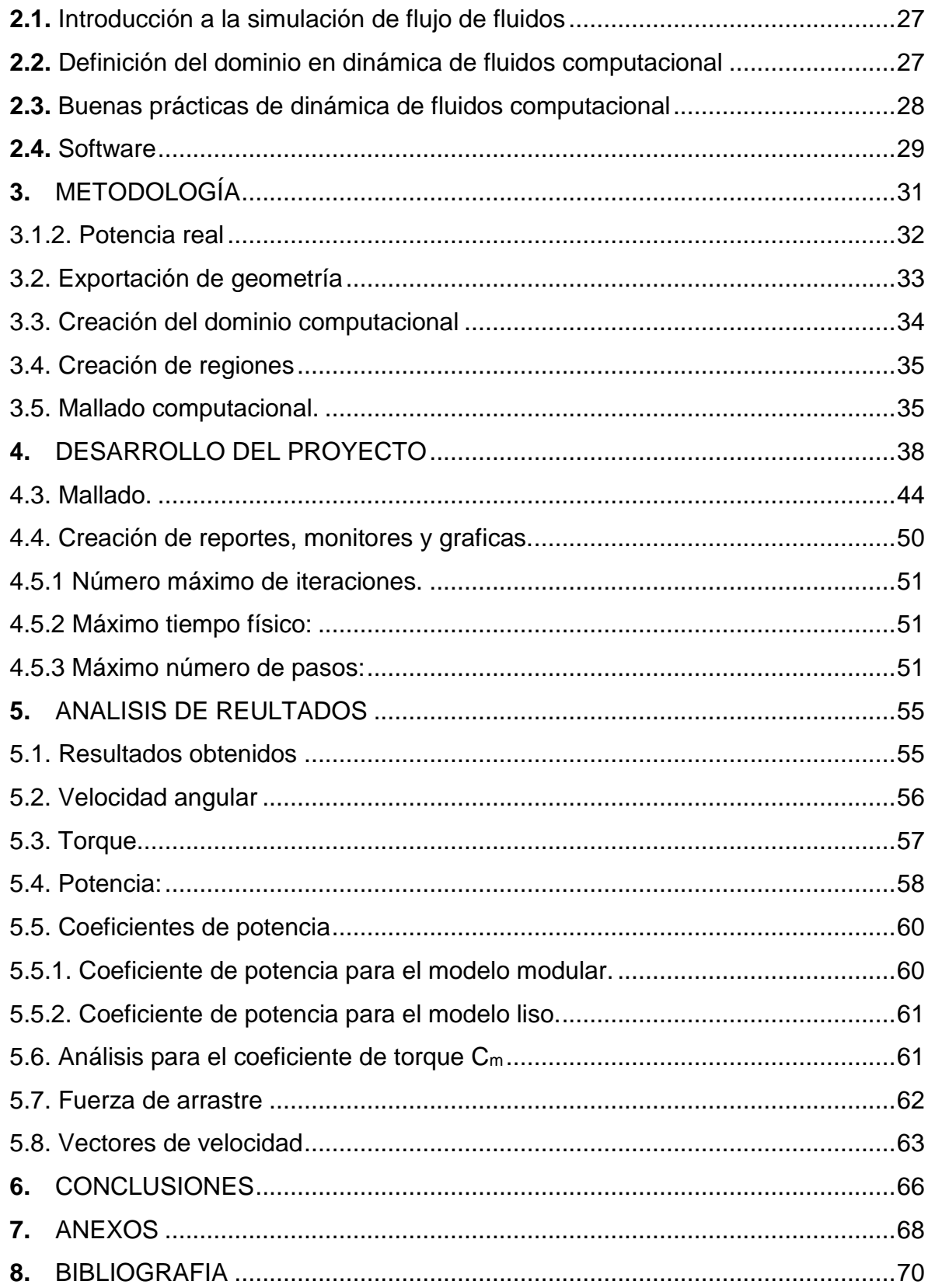

# LISTA DE TABLAS

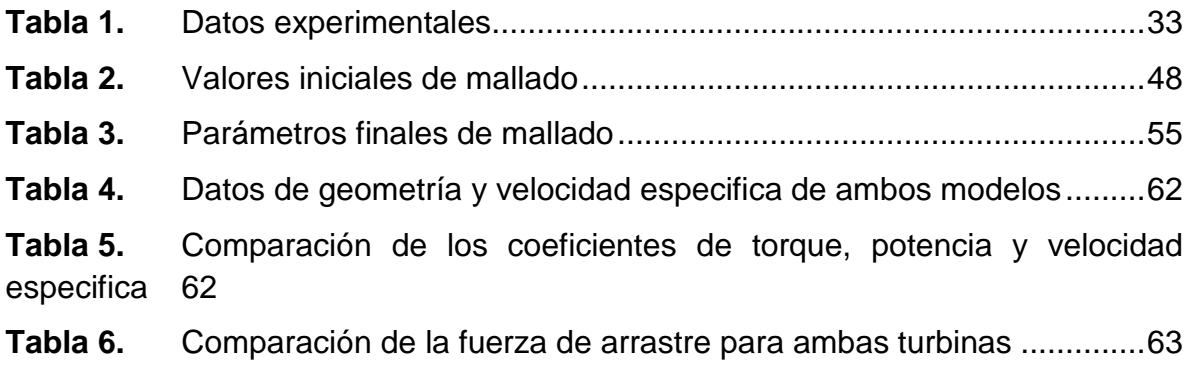

# LISTA DE FIGURAS

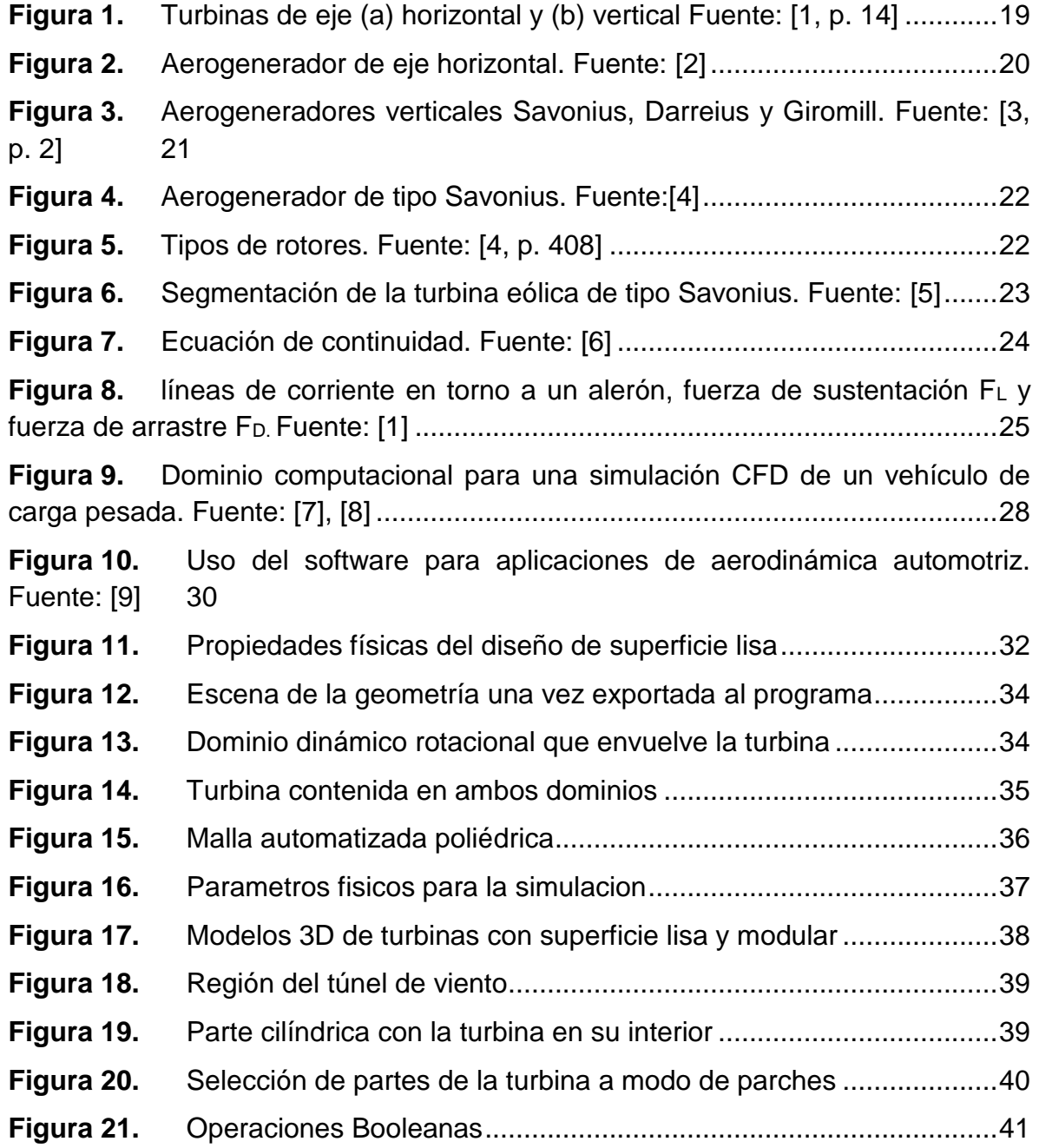

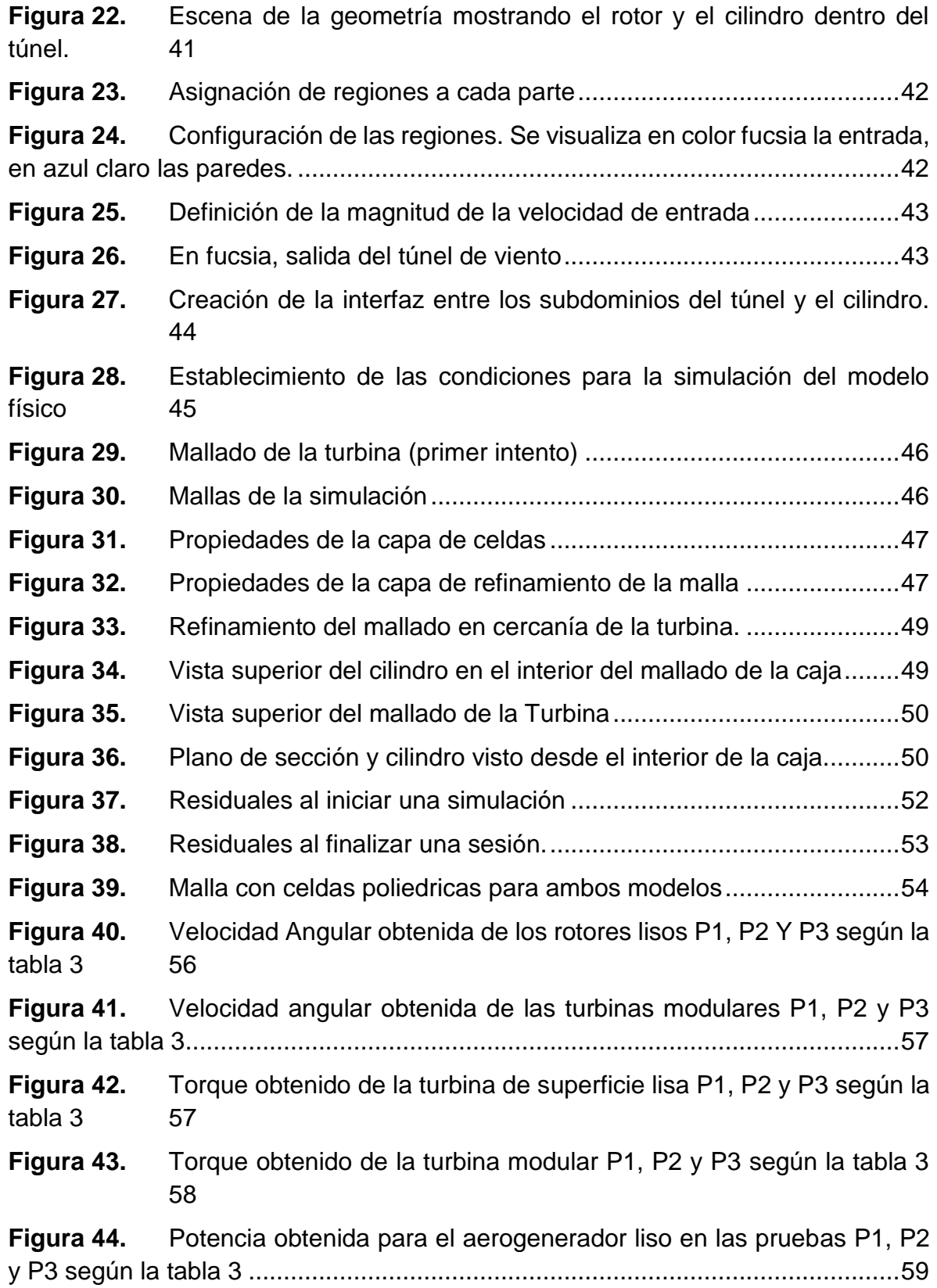

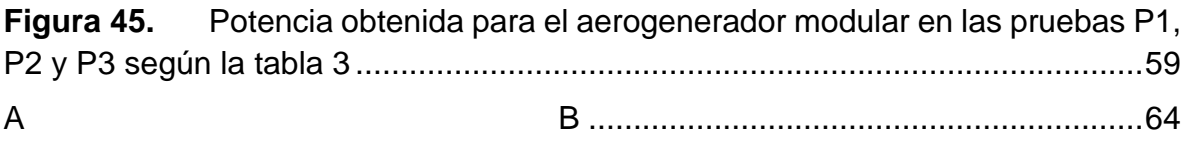

**Figura 46.** Vista frontal y superior del flujo de aire de los modelos modular (A) y liso (B). 64

**Figura 47.** Perfil escalar de **presión estática** turbina modular (izquierda) turbina lisa (derecha) 65

# LISTA DE ANEXOS

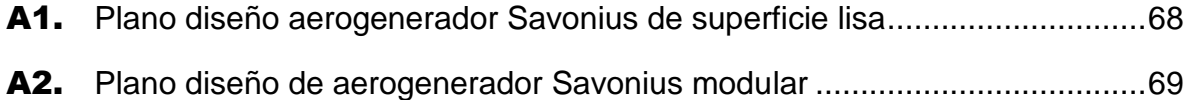

# NOMENCLATURA

- P Potencia del generador.
- $Cp$  Coeficiente de potencia del rotor
- $\rho$  Densidad del fluido
- Área de arrastre
- $v$  Velocidad del viento
- ṁ Flujo masico
- $\tau$  Torque de la turbina
- $\omega$  Velocidad angular del rotor
- $p$  Presion
- ∇ Difusion en fluidos Newtonianos
- $\mu$  Viscosidad dinámica
- A Área de una superficie
- $g$  Fuerza gravitacional
- h Altura

### RESUMEN

El objetivo de este proyecto es simular un aerogenerador vertical helicoidal de tipo Savonius. Para esto se utilizó el software de cálculo numérico denominado Star-CCM+. Se busco obtener el rendimiento para poder compararlo desde el punto de vista de la aerodinámica con la turbina Savonius de superficie lisa, al ser esta de diseño y construcción más comúnmente encontrada en las plataformas de conversión de energía eólica. En ningún caso se va a tener en cuenta otro tipo de estudios (estructurales, instalación de la turbina, proceso de generación...).

Se creo el modelo de las turbinas en el software SolidWorks y luego se exporto a STAR CMM+ en donde se parametrizo todo lo posible de ambos modelos. Entre los resultados a obtener, además del desempeño frente al flujo, se encontraron magnitudes como la presión, torque, la velocidad. Además de otras magnitudes referentes a la simulación (tiempos de simulación, memoria, cantidad de celdas, etc).

Finalmente se encontró que la turbina de superficie lisa tiene mejor desempeño que la segmentada en módulos por un margen considerable. Esto se debe principalmente a que es más difícil para el flujo incidir en la superficie de la turbina modular por la rugosidad de su material

### Palabras clave

Aerodinámica, flujo de aire, modelado y simulación CFD, rotor Savonius helicoidal, turbina eólica

# ABSTRACT

The goal of this project is to simulate a Savonius-type vertical helical wind turbine. For this, the numerical calculation software called Star-CCM+ was used. The performance was sought to be able to compare it from the point of view of aerodynamics with the smooth surface Savonius turbine, as this is the design and construction most commonly found in wind energy conversion platforms. In no case will other types of studies (structural, turbine installation, generation process...) be taken into account.

The model of the turbines was created in the SolidWorks software and then exported to STAR CMM+ where as much as possible of both models was parameterized. Among the results to obtain, in addition to the performance against the flow, magnitudes such as pressure, torque, speed were found. In addition to other magnitudes related to the simulation (simulation times, memory, number of cells, etc).

Finally, it was found that the smooth-surfaced turbine performs better than the one segmented into modules by a considerable margin. This is mainly due to the fact that it is more difficult for the flow to affect the surface of the modular turbine due to the roughness of its material.

### Keywords

Aerodynamics, airflow, CFD modeling and simulation, Savonius helical rotor, wind turbine.

### **INTRODUCCION**

En la sede sur de la Universidad Antonio Nariño, actualmente se encuentra un aerogenerador de eje vertical tipo Savonius modular, el cual fue diseñado y construido por estudiantes de la facultad de ingeniería mecánica electrónica y biomédica (FIMEB) a modo de proyecto de grado que lleva por nombre: "Diseño de una turbina eólica de 0,2 vatios y construcción mediante la técnica de prototipado rápido" de autoría de los estudiantes Hernan López y Jefferson Pacheco en el año 2017.

En el desarrollo de este proyecto se realizó el diseño del aerogenerador por resistencia, pero no se consideró el comportamiento dinámico del aire que es el fluido que propicia su movimiento, en el trabajo de grado ya mencionado se empleó una turbina vertical helicoidal de tipo Savonius modular por su fácil ensamblaje y bajo costo, en este caso no se comparó el desempeño del Savonius de superficie lisa, con el diseñado en el proyecto de grado. Por ende, surge la necesidad de verificar los resultados de este utilizando un software de dinámica computacional CFD.

Actualmente el aerogenerador se encuentra instalado en la universidad pero lo que se desea con la simulación es brindar un panorama más completo de su comportamiento que posiblemente sirva para que el estudiantado pueda aprender y profundizar de una manera más efectiva en áreas como la aerodinámica, mecánica de fluidos y la eficiencia energética, especialmente esta última, puesto que el Semillero de Investigación en Eficiencia Energética, se encuentra activo en la facultad y sigue trabajando sobre este tipo de ideas desde su creación en 2011.

El fin de este proyecto es realizar un estudio que suministre la información sobre el comportamiento dinámico del fluido, y las particularidades del flujo en las proximidades del rotor del aerogenerador, ya que este análisis no se tuvo en cuenta en el diseño y en las pruebas del proyecto anterior sobre el que está basado este trabajo de grado. Todo esto es posible gracias al software de dinámica computacional, que permite simular un volumen con parámetros similares a los que se emplearon en ese entonces.

### **OBJETIVOS**

### OBJETIVO GENERAL

Realizar la simulación y el análisis con CFD de la Turbina vertical tipo Savonius helicoidal de 0,2 Vatios de tipo modular construida mediante prototipado rápido existente en la Sede Sur de la UAN y su comparación con una turbina helicoidal lisa.

# OBJETIVOS ESPECÍFICOS

- Diseñar un rotor eólico Savonius helicoidal liso de geometría similar al rotor de componentes modulares de 0,2 vatios existente en la UAN sede sur.
- Comparar por medio de simulación CFD el comportamiento de las fuerzas de empuje sobre un aerogenerador Savonius liso con uno de tipo modular.
- Comparar por medio de simulación CFD el comportamiento del flujo de aire sobre un aerogenerador Savonius liso con uno de tipo modular.
- Determinar por medio de la simulación el coeficiente de potencia para ambos generadores.
- Analizar y comparar el coeficiente de torque para los generadores de tipo liso y modular.

# **1.** MARCO TEÓRICO

### 1.1. Energía eólica

El aire transporta energía cinética en virtud de su movimiento, que se origina con base en la diferencia de presiones, que a su vez se dan por la incidencia de la radiación solar en la tierra puesto que las temperaturas que se generan en la superficie terrestre no son uniformes. La energía eólica se ha utilizado poco a la fecha, tanto por su disponibilidad como por el coste de kW instalado que es relativamente alto. Además de esto presenta el problema de que está sujeta a multitud de variaciones según las condiciones climatológicas del sitio en donde se encuentre instalado el aerogenerador.

### 1.2. Aerogeneradores

Los aerogeneradores son máquinas que transforman la energía cinética del aire en energía mecánica rotacional a través del movimiento de sus palas, estas van conectadas a un eje y a una caja de engranes. La misma se aprovechará para convertirla en electricidad o para otras aplicaciones mecánicas. El aprovechamiento del flujo del viento depende de la eficiencia y del tipo de turbina.

# 1.3. Clasificación de los Aerogeneradores

Estas máquinas se clasifican principalmente según la disposición de su eje de rotación. Existen las turbinas de eje vertical y turbinas de eje horizontal.

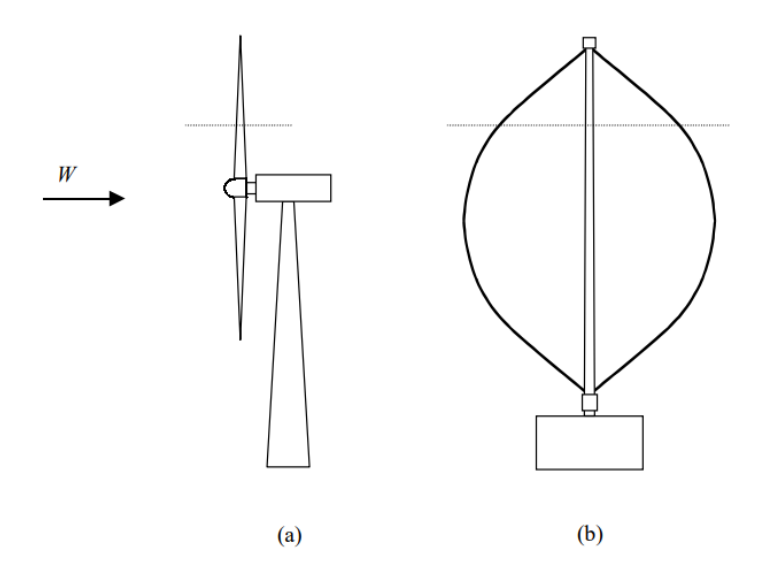

**Figura 1.** Turbinas de eje (a) horizontal y (b) vertical Fuente: [1, p. 14]

### *1.3.1 Turbinas de eje horizontal*

Las turbinas de eje horizontal se caracterizan por tener una, dos o tres palas situadas a una altura elevada, esto les da la capacidad de aprovechar una mayor velocidad media del viento con una intensidad de turbulencia menor a la que tendrían si estuvieran al nivel del terreno.

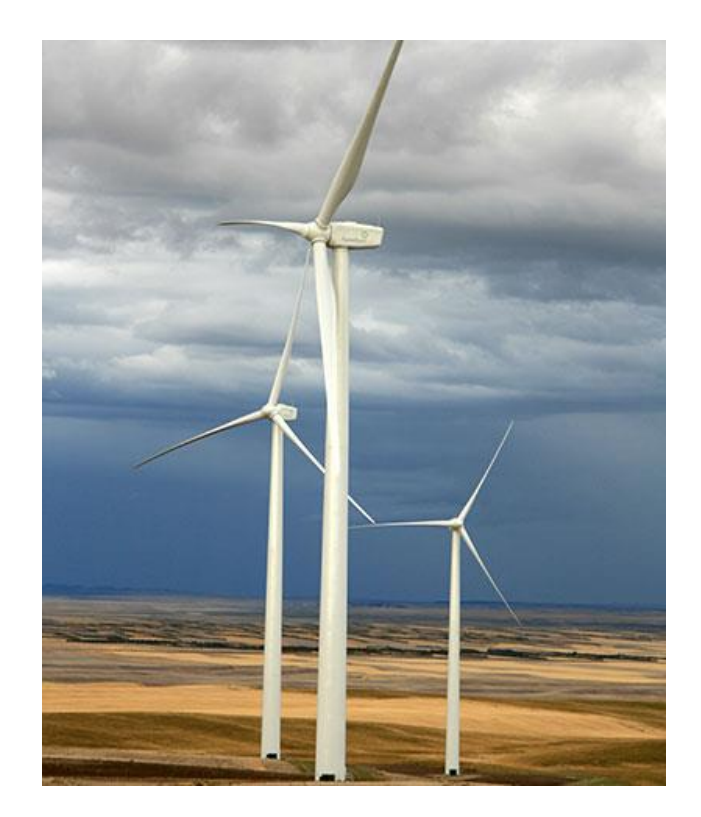

**Figura 2.** Aerogenerador de eje horizontal. Fuente: [2]

# *1.3.2 Turbinas de eje vertical*

Las turbinas de eje vertical poseen la ventaja de que no requieren mecanismos de orientación, lo que quiere decir que pueden obtener energía del viento de cualquier dirección. Además, varios de sus componentes como el generador, freno y sistema de transmisión se encuentran al nivel del suelo, lo que facilita el montaje y el mantenimiento.

A día de hoy, una turbina de eje horizontal es mucho más eficiente que una de eje vertical, esto debido a que las mismas se empezaron a estudiar y a desarrollar ya entrados al siglo XX, por lo que su potencial de mejora es bastante amplio En la actualidad se tienen principalmente tres tipos de aerogeneradores de eje vertical que son Savonius, Giromill y Darrieus.

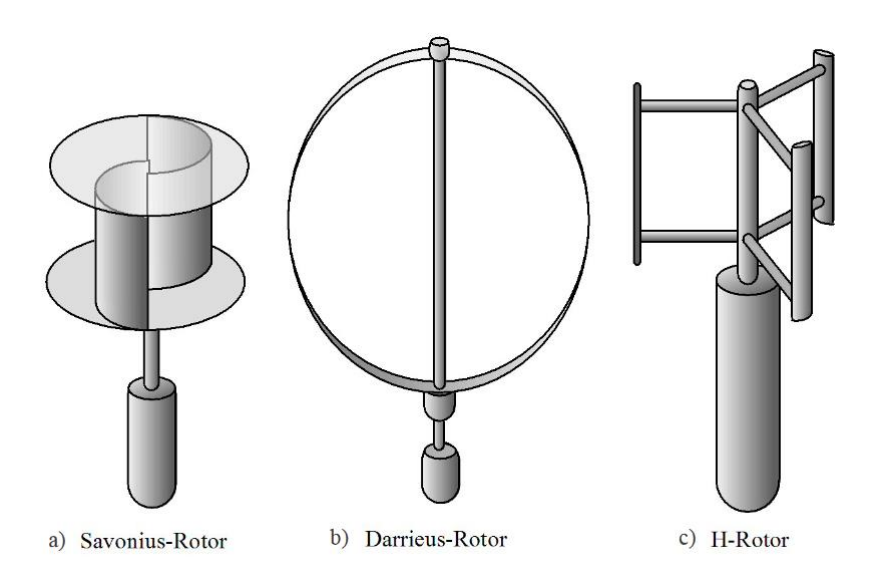

**Figura 3.** Aerogeneradores verticales Savonius, Darreius y Giromill. Fuente: [3, p. 2]

### **1.4.** Rotor Savonius

El aerogenerador de eje vertical Savonius consiste en un cilindro hueco partido por la mitad, en el cual sus dos partes han sido desplazadas para convertirlas en una S; las partes cóncavas de la S captan el viento, mientras que las convexas presentan una menor resistencia a este. Por ende, girará en el sentido de menor resistencia.

La turbina Savonius tiene un mejor comportamiento frente a las turbulencias y logra girar con bajos valores de velocidad del viento, posee algunas ventajas sobre otros aerogeneradores que lo hacen mejor para proyectos pequeños de generación: no necesita una orientación, opera a bajas velocidades y su bajo coste y fácil construcción les hace útiles, no solo para generar electricidad sino para aplicaciones mecánicas como el bombeo de agua.

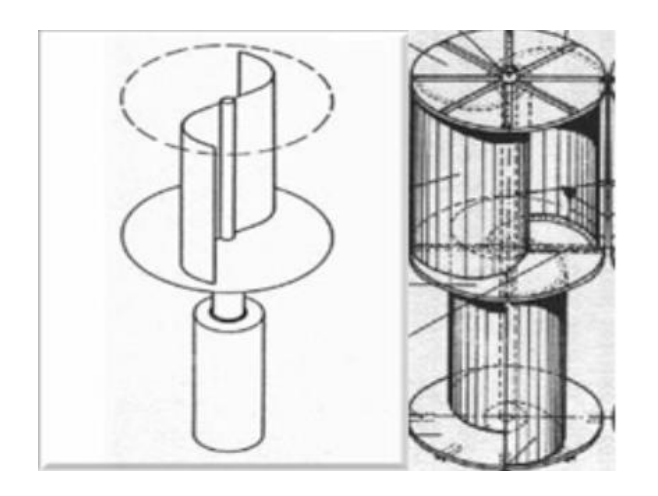

**Figura 4.** Aerogenerador de tipo Savonius. Fuente:[4]

# *1.4.1 Savonius liso (Helicoidal)*

Los rotores Savonius helicoidales son una variación del de palas rectas, presentan la ventaja de lograr una mejor captación del viento en comparación de un rotor con palas rectas, gracias a la curvatura que presentan los alabes, con una diferencia del 20% mayor en condiciones de trabajo similares.

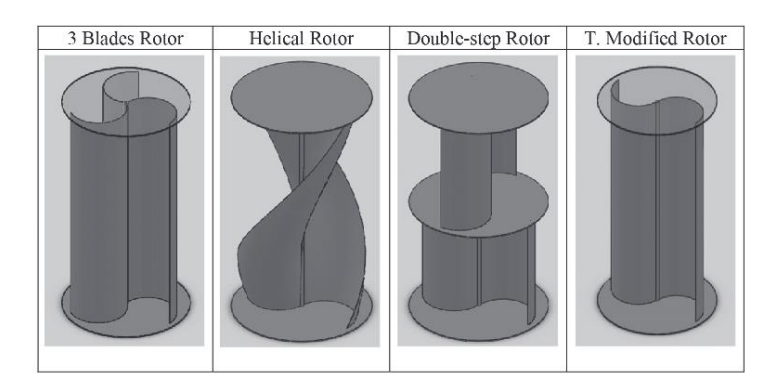

**Figura 5.** Tipos de rotores. Fuente: [4, p. 408]

### *1.4.2 Savonius modular*

Se pueden aplicar ciertos criterios al diseño del Savonius para mejorar su rendimiento respecto a uno liso o tradicional como dividir las palas y dejar un espacio para evitar que se genere una sobre presión en el interior de las zonas cóncavas que pueda afectar el rendimiento del sistema, también se puede hacer una segmentación que permita ensamblar los componentes del rotor uno encima del otro con un módulo que sirva de base, a esto se le conoce como un generador de tipo modular.

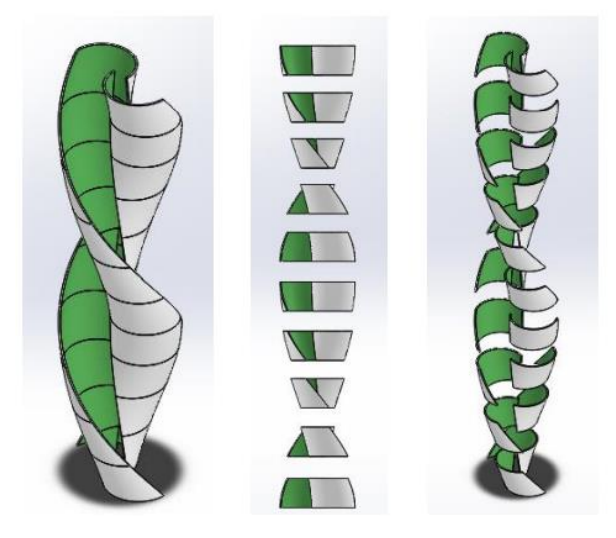

**Figura 6.** Segmentación de la turbina eólica de tipo Savonius. Fuente: [5]

1.5. Nociones básicas de los fluidos

La fricción interna o resistencia al flujo de un fluido se conoce como viscosidad, esta hace que las distintas capas del fluido se muevan con distinta rapidez resultado de un esfuerzo cortante. A esto se le conoce como flujo laminar y se encuentra en los líquidos a baja velocidad. Cuando se trata de velocidades más altas el flujo se vuelve turbulento y este a su vez se rige por el movimiento de las partículas de manera caótica.

# *1.5.1. Ley de continuidad*

La ecuación de continuidad es el resultado de la ley de conservación de la masa, que expresa que en un cauce o cañería; mientras no existan ramificaciones, la cantidad de fluido que entra por uno de sus límites debe salir por el otro. Por lo que este se conserva a través de la tubería.

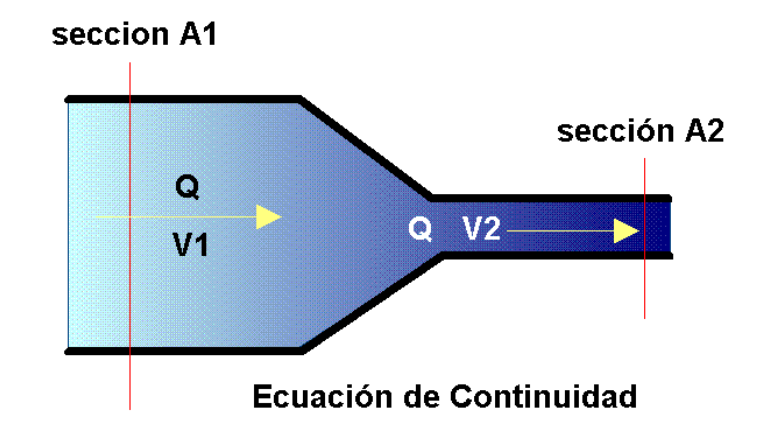

**Figura 7.** Ecuación de continuidad. Fuente: [6]

Por conservación de la energía aplicada a los fluidos:

Ec. 1.

Ec. 3.

El flujo de aire ṁ que atraviesa la sección transversal A de un tubo de flujo esta dado por:

 $\dot{m} = \rho A v$ 

 $A_1 V_1 = A_1 V_2$ 

Ec. 2.

Partiendo de la ecuación 2 se obtiene:

$$
\frac{d}{dx}(\rho v A) = 0
$$

Donde x es la dirección de flujo.

 $\rho$  es constante debido a que el aire a velocidades inferiores a la velocidad del sonido es incompresible. Debido a esto la ecuación se simplifica y se establece que la velocidad del aire es inversamente proporcional al área del tubo (A)

### *1.5.2 Ecuación de Bernoulli*

Otra relación fundamental en la dinámica de los fluidos derivada del teorema de conservación de la masa es la ecuación de Bernoulli, esta establece que a lo largo de un tubo se satisface:

Ec. 4.

$$
p_1 * \frac{1}{2} p v_1^2 * p g h_1 = p_2 * \frac{1}{2} p v_2^2 * p g h_2
$$

1.5.3 Principio de operación

El principio aerodinámico por el cual las palas de los aerogeneradores giren es similar al que hace que los aviones vuelen. El aire es forzado a fluir a través de las caras superiores e inferiores de un contorno ladeado, esto genera una diferencia de presiones entre ambas caras, esto establece una fuerza resultante que ejerce sobre el contorno. Al descomponerse se obtienen la fuerza de arrastre y de sustentación.

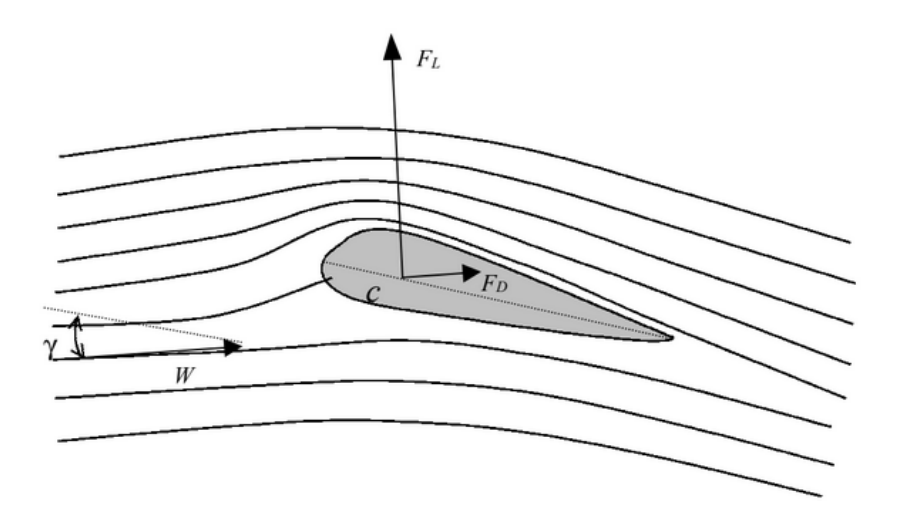

Figura 8. líneas de corriente en torno a un alerón, fuerza de sustentación FL y fuerza de arrastre  $F_D$ . Fuente: [1]

según como estén orientadas las palas en dirección al viento la fuerza dominante será la de arrastre o la de sustentación. En el caso del Savonius la fuerza que produce el par motor es la de arrastre.

#### *1.5.3. Fuerza de arrastre*

Todo cuerpo que este sumergido en un fluido viscoso es sometido a una fuerza de arrastre FD que va en dirección paralela al fluido.

### *1.5.4. Fuerza de sustentación*

Debido a la ley de continuidad la velocidad aumenta por encima del alerón y disminuye por debajo. Por el principio de Bernoulli ocurre una diferencia de presión entre ambas caras del alerón dando lugar a una fuerza ascendente llamada fuerza de sustentación F<sup>L</sup> que siempre actuara en dirección perpendicular al flujo.

### *1.5.5. Capa limite*

Cuando un fluido fluye sobre una superficie estática se perturba y finalmente se detiene por el esfuerzo cortante generado en la misma con respecto a los esfuerzos normales de la superficie. La región comprendida desde la pared donde el flujo varia desde la velocidad cero hasta un máximo en la corriente principal del flujo se denomina capa límite.

### *1.5.6. Rugosidad superficial*

En mecánica la rugosidad es el conjunto de irregularidades que posee una superficie. La mayor o menor rugosidad de una superficie depende de su acabado superficial, de esta depende la capacidad de un fluido de superar las perdidas por fricción en un canal o en una tubería.

### **2.** DINAMICA DE FLUIDOS COMPUTACIONAL

### **2.1.** Introducción a la simulación de flujo de fluidos

La dinámica de fluidos computacional "CFD" es una técnica de simulación numérica de flujo de fluidos que se puede aplicar en transferencia de calor, reacciones químicas y otros.

La CFD surge al mezclar la mecánica de fluidos y el cálculo numérico automatizado para la resolución y el análisis de problemas basados en flujo de fluidos. Se utilizan computadoras para realizar los cálculos requeridos con el fin de simular la interacción de líquidos y gases con superficies definidas por las condiciones de frontera.

La base de la mayoría de los problemas de CFD son las ecuaciones de Navier-Stokes que proporcionan un entendimiento del comportamiento de algunos flujos de fluidos. La dinámica de fluidos computacional se encarga de transformar las ecuaciones en derivadas parciales en un sistema algebraico de relativamente fácil solución por computador.

Ec. 5.

$$
\rho \frac{d\vec{v}}{dt} = -\overline{\overline{\nabla}} p + p \; \vec{g} + \mu \nabla^2 \vec{v}
$$

**2.2.** Definición del dominio en dinámica de fluidos computacional

Un dominio de dinámica de fluidos computacional (CFD) es el fragmento del espacio donde se calcula la solución de la simulación CFD. El dominio computacional debe discretizarse en una malla computacional para resolver las ecuaciones discretizadas de los flujos de fluidos. En aerodinámica externa, se requieren simulaciones CFD del flujo alrededor de un objeto geométrico (geometría), por lo que el dominio computacional es un volumen de dimensiones adecuadas alrededor de la geometría de interés. En los flujos internos en cambio el dominio está definido por los límites de la geometría del propio cuerpo.

### **2.2.1.** Dimensiones del dominio

En los problemas simulan condiciones experimentales con flujos externos se involucran límites físicos, como las paredes de un túnel de viento, o el suelo de una simulación en una carretera entre otros. En estos casos, el dominio computacional está definido por la geometría de estas paredes por lo que solo es necesario definir la posición de límites de entrada (Infle) y de salida (Outlet). Si se conocen los datos necesarios para configurar las condiciones de frontera de entrada y salida solo es necesario colocarlos para que coincidan con las condiciones reales, de no ser así se utilizan límites de salida de presión constante y velocidad de entrada constante simple.

# **2.3.** Buenas prácticas de dinámica de fluidos computacional

En simulaciones de aerodinámica externa, la mayoría de las veces el dominio de cálculo de CFD es una caja simple. Este diseño permite una definición simple de las condiciones de contorno en las caras de la caja y es relativamente fácil asignar sus dimensiones generales y ubicación con respecto a la geometría. Además, al usar una forma de caja, es relativamente sencillo incluir en el análisis CFD la presencia de paredes o suelo simplemente cambiando las condiciones de contorno en las caras correspondientes.

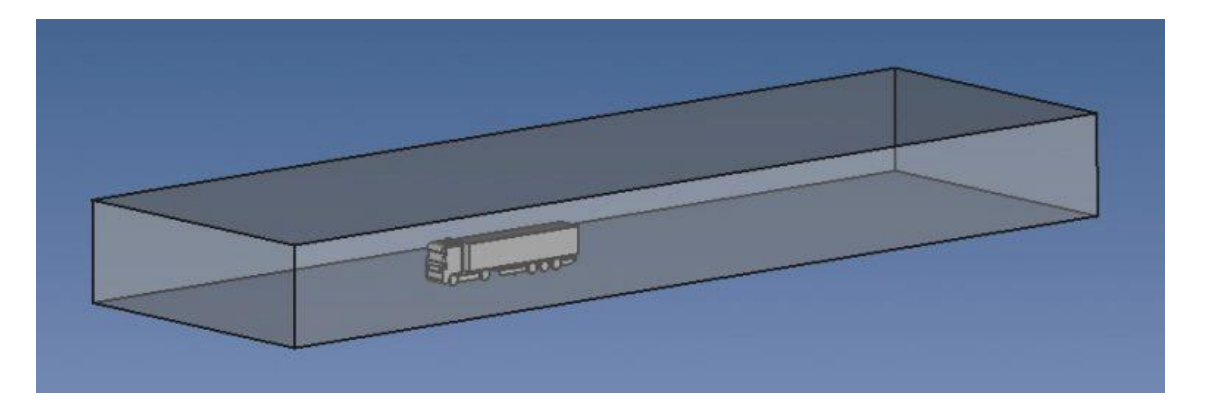

**Figura 9.** Dominio computacional para una simulación CFD de un vehículo de carga pesada. Fuente: [7], [8]

Como se puede ver, el tamaño del dominio es muy importante para obtener la mejor calidad de resultados posible y generalmente se recomienda un dominio grande. Sin embargo, sobredimensionar el dominio puede conducir a una gran cantidad de celdas de malla, por esto siempre tiene que evaluarse si el dominio esta sobredimensionado habiendo acabado la primera simulación, y si es posible reducir su tamaño para análisis posteriores. No se espera que esto cause grandes variaciones de velocidad y de presión. Debido a esto, se puede utilizar una malla relativamente gruesa lejos del cuerpo e ir refinándola conforme se acerque al mismo para así aumentar el número de celdas solo donde sea necesario.

### **2.4.** Software

Entre los softwares de mayor uso en dinámica de fluidos computacional se encuentran Ansys Fluent, Comsol, Simulia Xflow, Star CCM+, entre otros.

Simcenter STAR-CCM+ es un software comercial de simulación basado en dinámica de fluidos computacional desarrollado por Siemens Digital Industries Software. Opera con los métodos de volúmenes finitos y análisis de elementos finitos para calcular el transporte de cantidades físicas en una malla discretizada para el flujo de fluidos, las ecuaciones de Navier-Stokes se resuelven en cada una de las celdas.

Anteriormente conocido como STAR-CCM +, el software fue desarrollado por primera vez por CD-adapco y fue adquirido por Siemens Digital Industries Software como parte de la compra de CD-adapco en 2016. Ahora es parte del portafolio de herramientas de software de Simcenter.

El desarrollo del software empezó por la necesidad de crear una nueva herramienta de software de dinámica computacional que reemplazara al ya existente STAR-CD que había sido un éxito en la industria automotriz, pero que empleara lenguajes de programación más modernos.

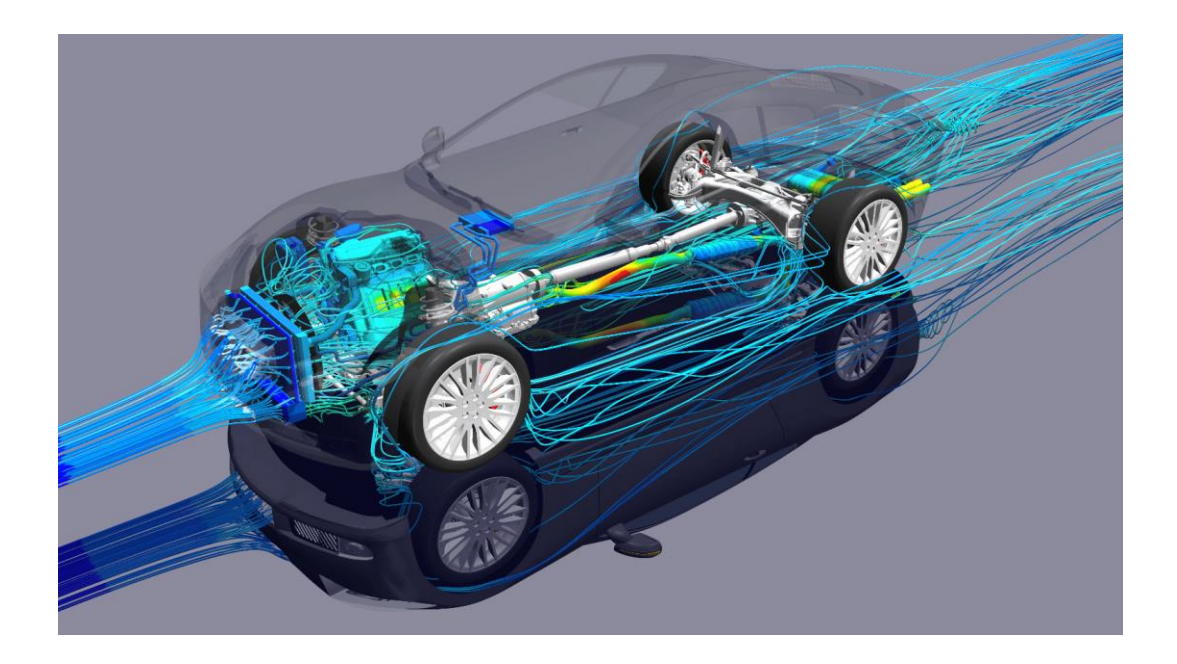

**Figura 10.** Uso del software para aplicaciones de aerodinámica automotriz. Fuente: [9]

Tras su anuncio en el 2004 atrajo mucho la atención puesto que tenía la característica única de una formulación de celda poliédrica generalizada, que permitía al solucionador manejar cualquier tipo de malla importada. El primer lanzamiento oficial incluyó el primer mayador poliédrico disponible comercialmente, que ofrece una convergencia de modelo más rápida en comparación con una malla tetraédrica equivalente.

# **3.** METODOLOGÍA

### 3.1. Modelado 3D de las turbinas

Partiendo del trabajo elaborado en el proyecto de grado [5] , se realiza el modelado en 3D de la turbina Savonius modular de tipo vertical con formulaciones matemáticas que representan las variables presentes en el objeto de estudio como son: la dirección y velocidad, fuerza de sustentación [FL], fuerza de arrastre [FD] entre otras, todo soportado en la teoría de máquinas hidráulicas y mecánica de fluidos.

### *3.1.1 Diseño de Savonius Liso*

Tomando las mismas relaciones geométricas tenidas en cuenta para el diseño del aerogenerador modular, se realiza el diseño del Savonius liso helicoidal en el software SolidWorks [Ver Anexo A1], obteniendo como resultado el modelo presentado en la figura 16.

Este solido es de vital importancia para obtener datos como el centro de masa, peso, inercia, volumen y área de la turbina como se ve en la figura 11. El desempeño de este será simulado y comparado con el modular.

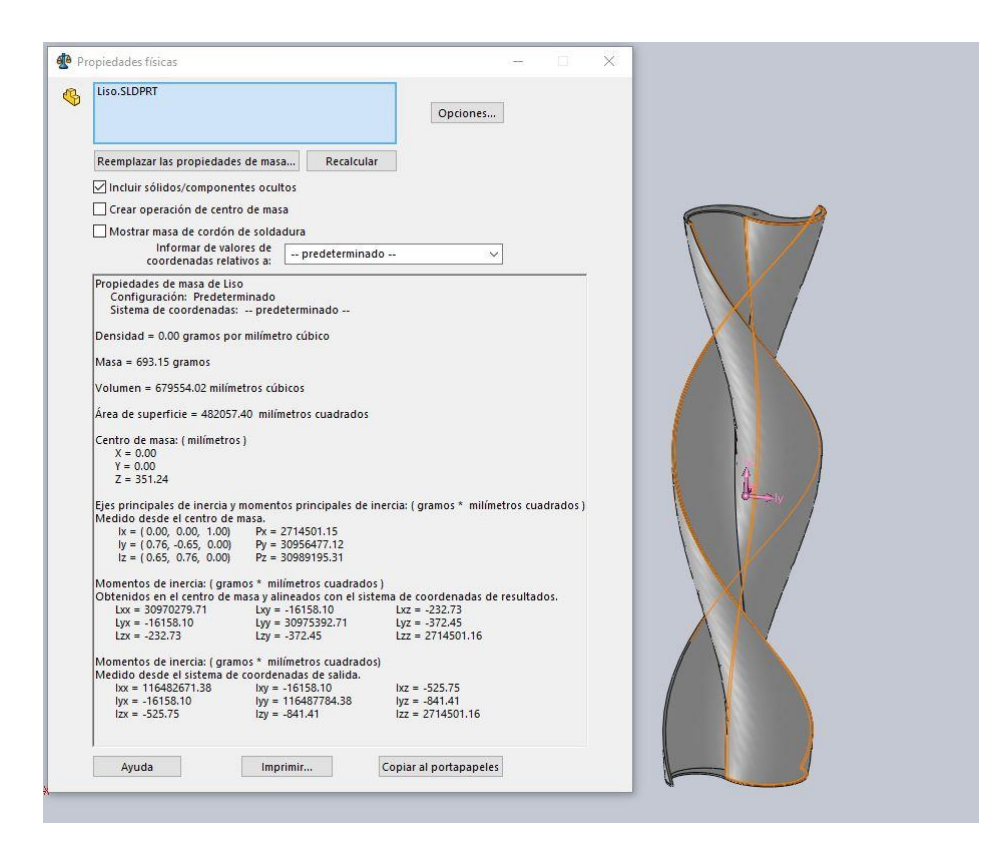

**Figura 11.** Propiedades físicas del diseño de superficie lisa

# *3.1.2. Potencia real*

Los valores de potencia se pueden calcular de forma experimental con la ecuación 6 que se presenta a continuación:

 $P = \tau * \omega$ 

Ec. 6.

Donde:

P Potencia del generador

 $\tau$  Torque de la turbina

 $\omega$  Velocidad angular

Para la turbina elaborada en la Universidad Antonio Nariño se obtuvo los valores mostrados a continuación:

#### **Tabla 1.** Datos experimentales

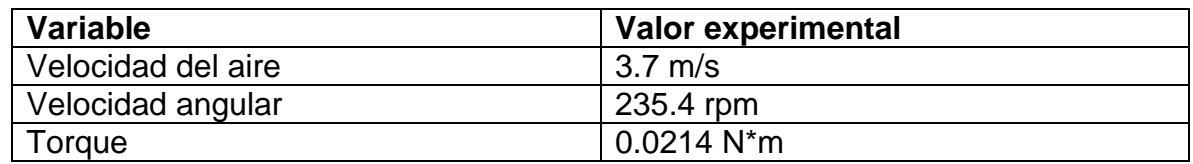

Convirtiendo la velocidad angular en el sistema internacional se tiene:

$$
\omega = 235.4 \, rpm * 2 \pi \frac{rad}{rev} * \frac{1 \, minute}{60 \, s}
$$
\n
$$
\omega = 24.6 \, rad/s
$$

Remplazando en la ecuación 6 se obtiene:

$$
P = (0.0214 \, N \ast m) \ast \left(24.6 \frac{rad}{s}\right)
$$

$$
P = 0.526 \, W
$$

Esta potencia es la real de la turbina elaborada en prototipado rápido.

### 3.2. Exportación de geometría

Luego de ser creado el modelo 3D de la turbina Savonius modular debe ser verificado y comparado con base en la documentación encontrada en el proyecto [5]

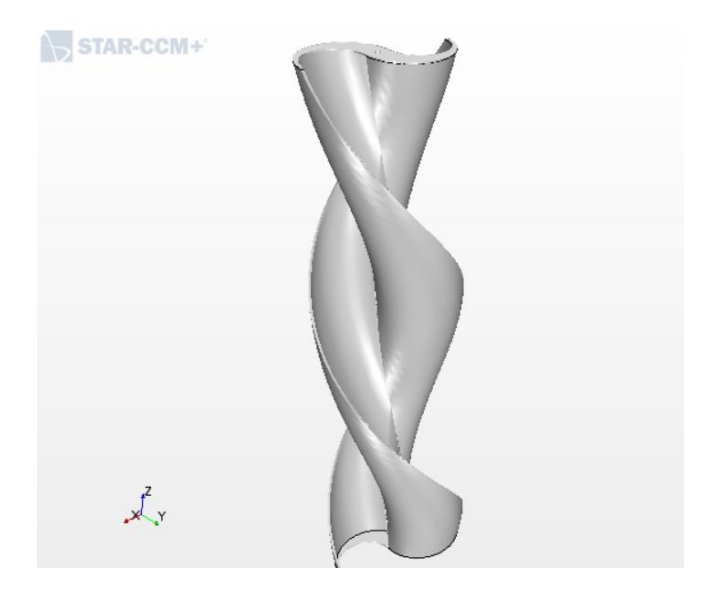

**Figura 12.** Escena de la geometría una vez exportada al programa

### 3.3. Creación del dominio computacional

Tras haber exportado la geometría, el siguiente paso es la planificación de las regiones contenedoras de la turbina. Cada región tendrá fronteras en las que se aplicarán condiciones de contorno, y que además harán de interfaces con posibles regiones contiguas. Estas dos regiones se diferencian en que, la mayor que corresponde al a la caja de viento es estática y la otra interior (dinámica), que girará y que tendrá como una de sus fronteras la turbina (interior).

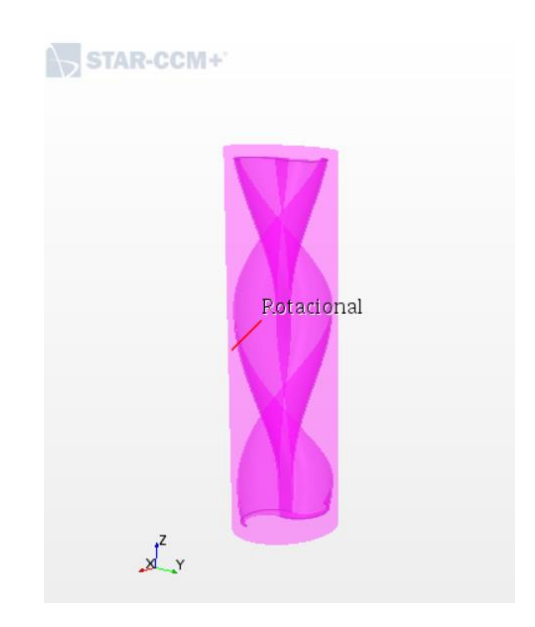

**Figura 13.** Dominio dinámico rotacional que envuelve la turbina

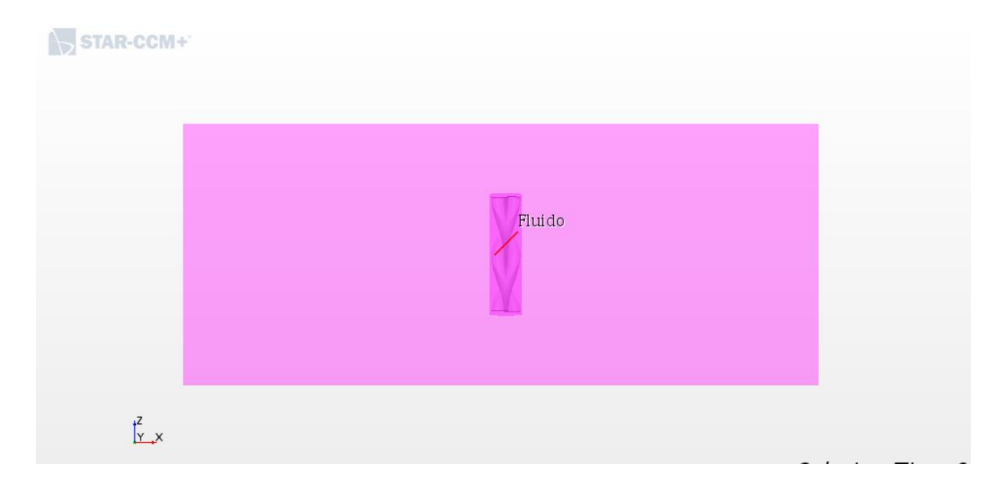

**Figura 14.** Turbina contenida en ambos dominios

### 3.4. Creación de regiones

Lo siguiente es la generación de las regiones a partir de la geometría, imponiendo las condiciones de contorno oportunas en cada una de ellas y generando interfaces cuando sea necesario.

3.5. Mallado computacional.

Después se construye el mallado. Tradicionalmente se genera la malla para cada región, aunque STAR CCM+ también permite construirla directamente a partir de la geometría. En este caso se creará una cuadricula automática a partir de las regiones generadas.

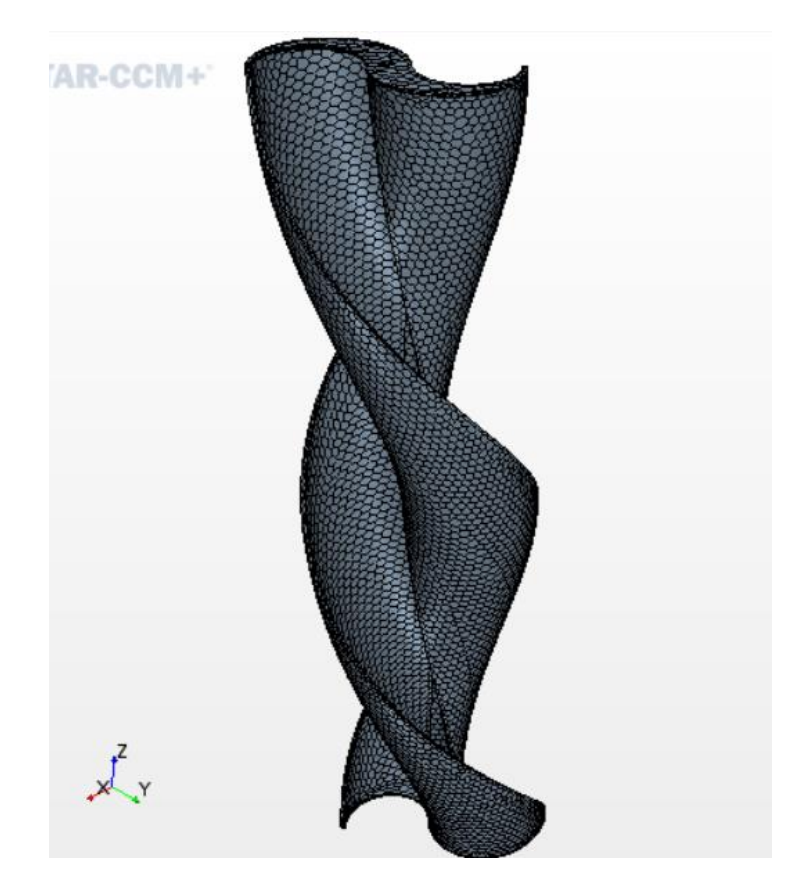

**Figura 15.** Malla automatizada poliédrica

Para continuar, hay que generar los modelos físicos con los parámetros que se encuentran en la realidad. En este caso solo será necesario definir uno al que se llamará 'Aire'. Más adelante se describirá el modelo escogido. Las dos regiones tendrán este modelo.

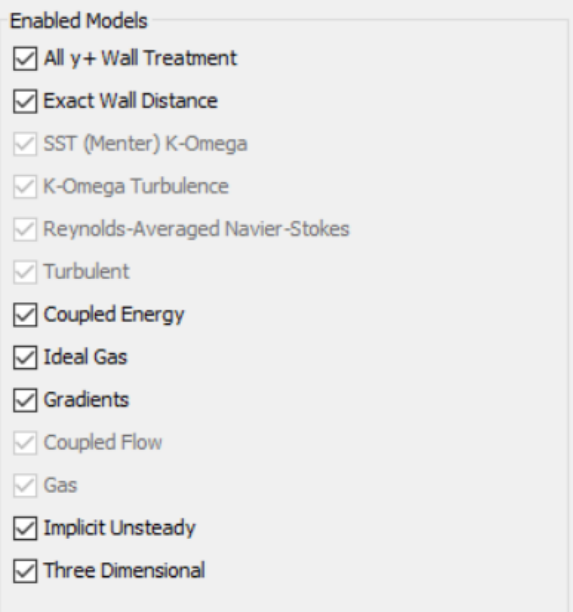

**Figura 16.** Parametros fisicos para la simulacion

A continuación, se realiza el procesado que incluye tres pasos. Primero (preprocessing) en el que hay que preparar los parámetros propios de la simulación y definir la tipología de esta. Este paso incluye preparar todo lo necesario para guardar los resultados que sean indispensables. Después (processing), basta con ejecutar la simulación y esperar a que termine según los parámetros establecidos en el paso anterior, o simplemente detenerla manualmente pasado un tiempo. Esta opción es útil en caso de que pueda aparecer algo no previsto, ya que mientras la simulación se ejecuta se mostrarán los resultados.

Por último, una vez se ha detenido, se interpretarán los resultados obtenidos (postprocessing). Este paso es probablemente el más importante, puesto que habrá observar si los resultados concuerdan con lo establecido en el proyecto [5], ya que, además de existir la posibilidad de haber introducido algún error en el modelado. También es probable que por problemas numéricos (por la malla, por los criterios de convergencia, etc) no sea una buena solución.

# **4.** DESARROLLO DEL PROYECTO

Se empieza creando un modelo 3D a escala real de la turbina lisa en el software SolidWorks, esto con el fin de comparar el desempeño del modelo modular contra el del modelo liso.

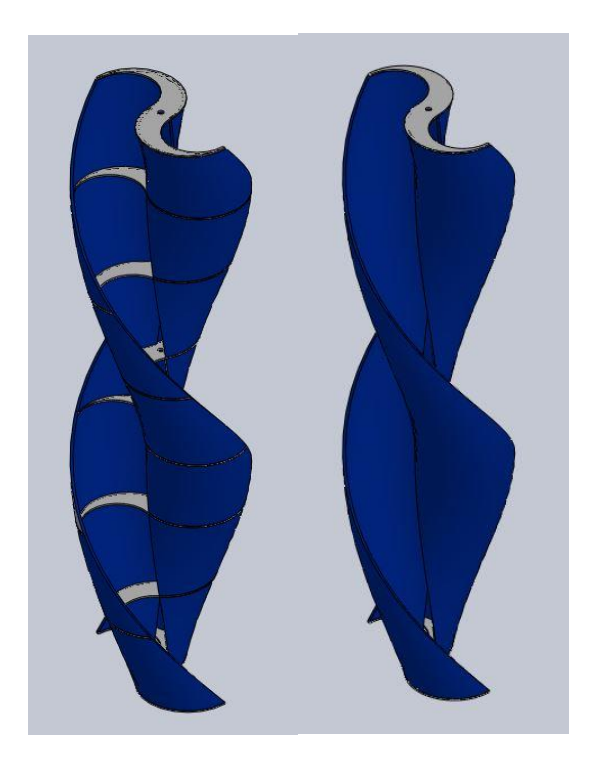

**Figura 17.** Modelos 3D de turbinas con superficie lisa y modular

### 4.1. Definición del dominio computacional

Posteriormente se exportan y se preparan los modelos CAD de los cuerpos geométricos al STAR CMM+, definiendo las condiciones de frontera y se cargan los parámetros de funcionamiento de la turbina a la simulación CFD. Esto se inicia creando un túnel de viento en forma rectangular para asimilar las condiciones dadas en el experimento [5] en el cual se basa este documento

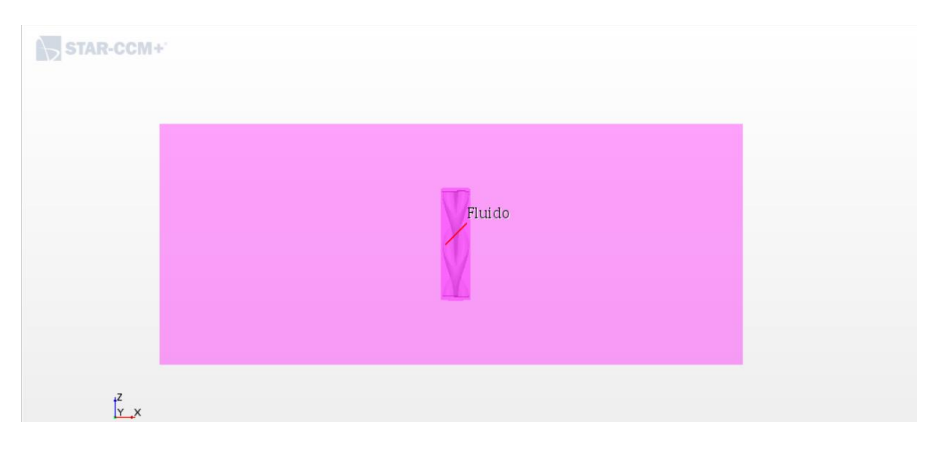

**Figura 18.** Región del túnel de viento

Tras haber creado la región rectangular que funcionara a modo volumen de control para el flujo de aire se procede a modelar un cilindro con dimensiones capaces de contener el cuerpo geométrico del rotor, esto con el fin de modelar una región rotativa próxima al aerogenerador Savonius.

Hay que tener en cuenta que más adelante cuando se realice el mallado, para este cilindro la malla deberá ser más fina que en el resto del túnel, lo cual implica un alto costo de recursos computacionales, pero al mismo tiempo sus dimensiones deben ser cercanas a las de la turbina.

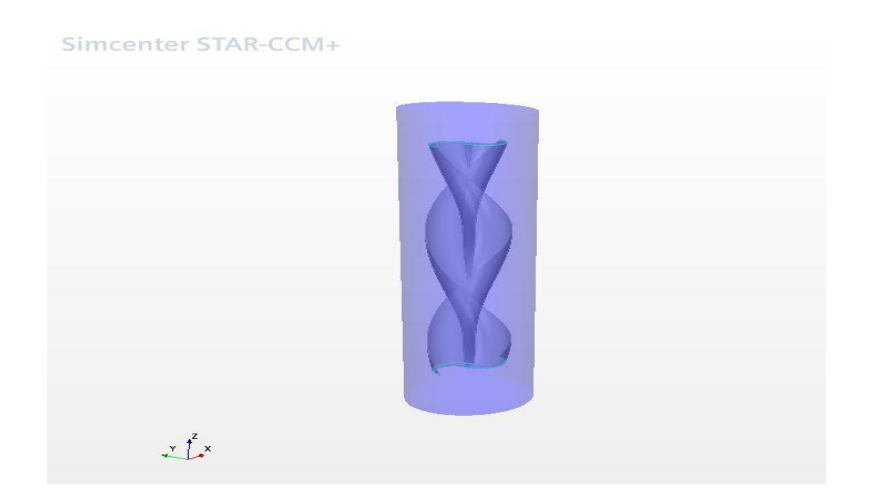

**Figura 19.** Parte cilíndrica con la turbina en su interior

Tras tener ambas geometrias (Tunel y cilindro) se deben preparar estos para dividirlos en superficies, para lo cual se utiliza el metodo "Split by patch" o dividir por parches que facilitará la selección de partes individuales de la turbina, ello servira

mas adelante para definir las condiciones fisicas que se dieron en el experimento de campo sobre el cual se basa la simulacion.

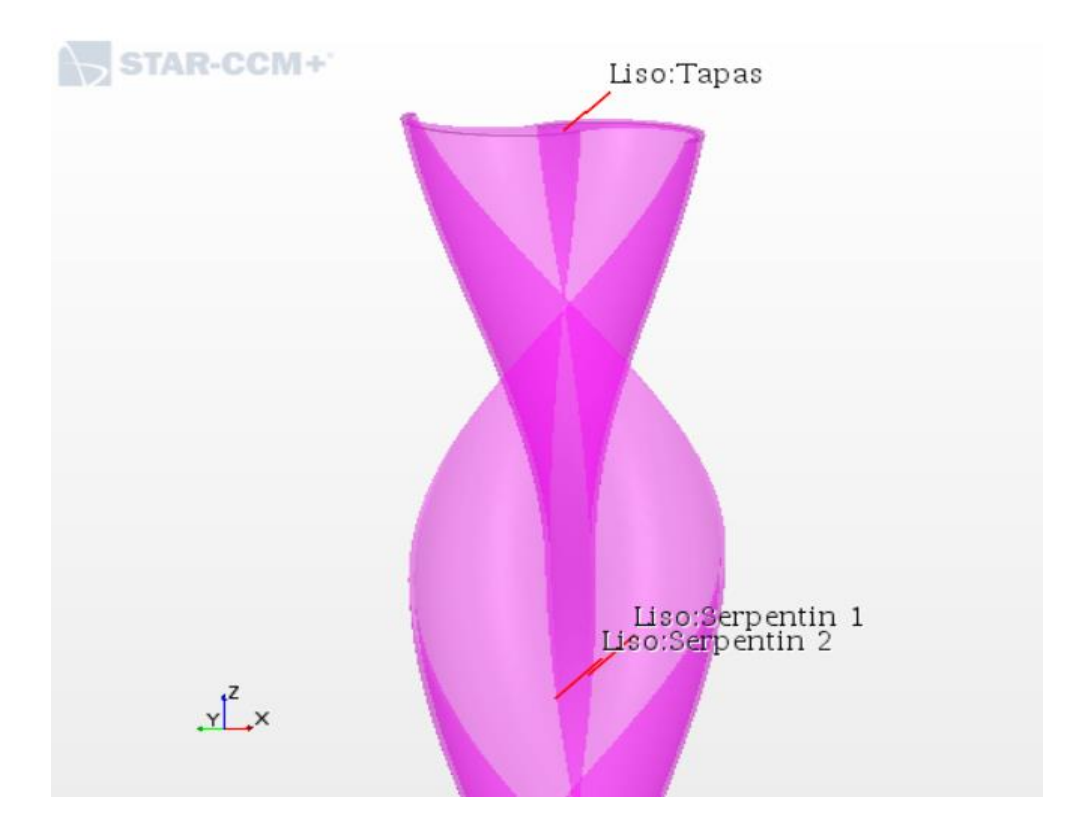

**Figura 20.** Selección de partes de la turbina a modo de parches

Acaban resultando 3 partes en total para el modelo liso, siendo estas los dos serpentines y las tapas

Para unir ambas partes se realizan operaciones de carácter booleano, además de fusionar las dos geometrias (El tunel y el cilindro), esto permite sustraer y reparar volumenes defectuosos.

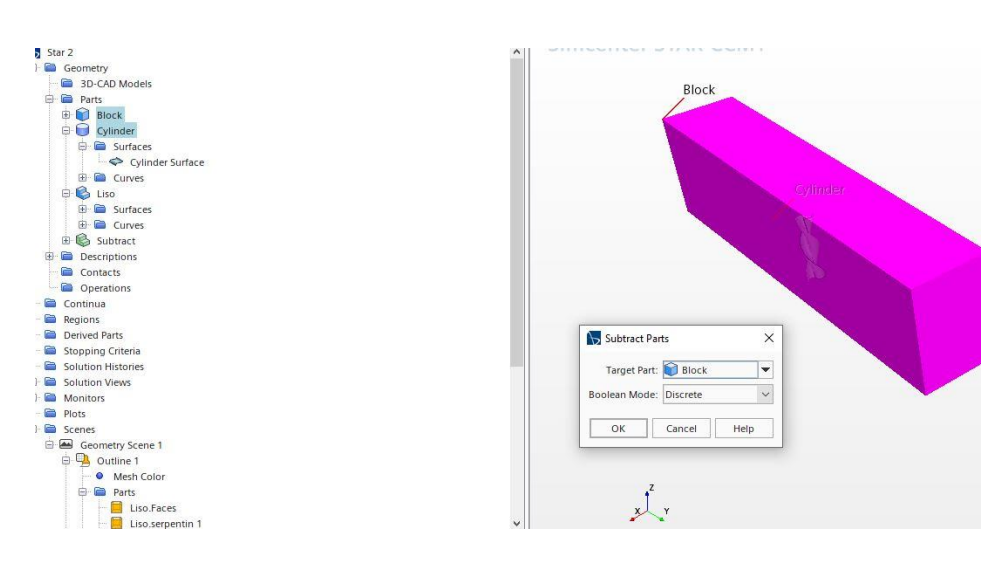

**Figura 21.** Operaciones Booleanas

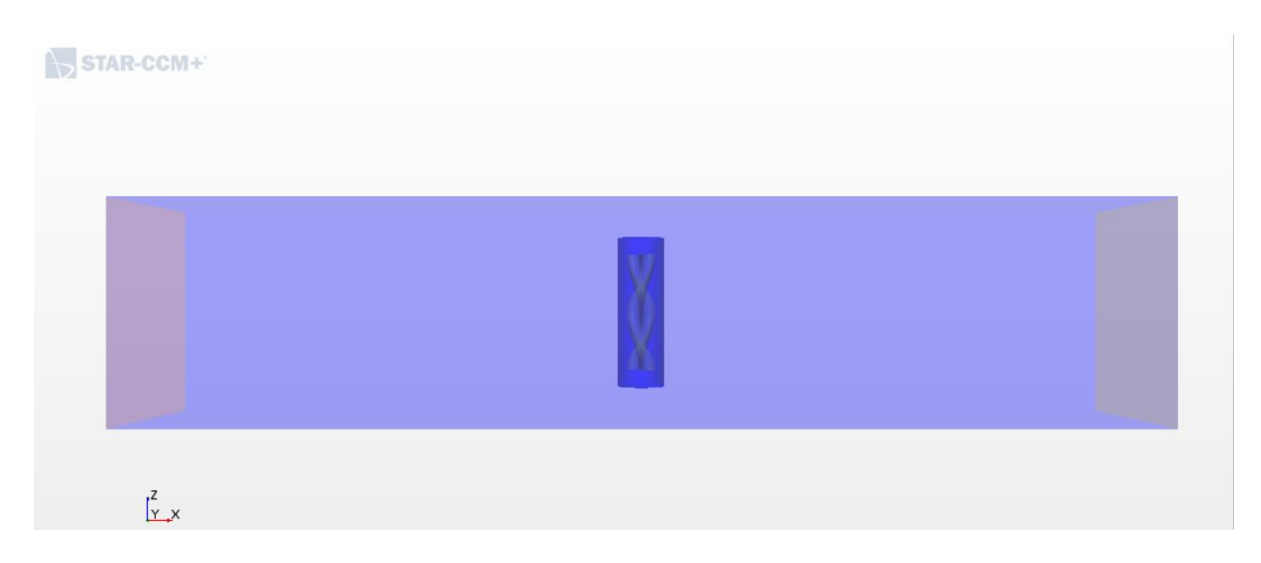

**Figura 22.** Escena de la geometría mostrando el rotor y el cilindro dentro del túnel.

# 4.2. Definición de las regiones

Tras haber creado las geometrías, a cada una se le asigna una región, estas regiones contienen límites para luego realizar el mallado por medio de una interfaz.

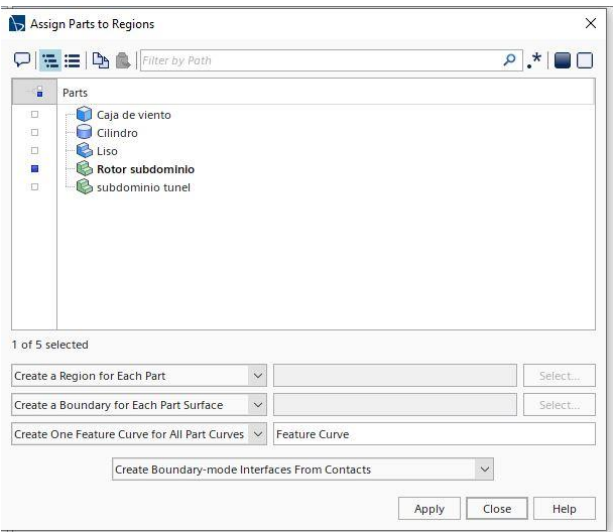

**Figura 23.** Asignación de regiones a cada parte

A las regiones del túnel se les dan atributos de pared en cada una de sus superficies, salvo a las caras de entrada y salida del aire mostradas a continuación.

La imagen siguiente corresponde a la entrada del túnel de viento, en este caso se escogerá la velocidad del viento usada en el experimento [5].

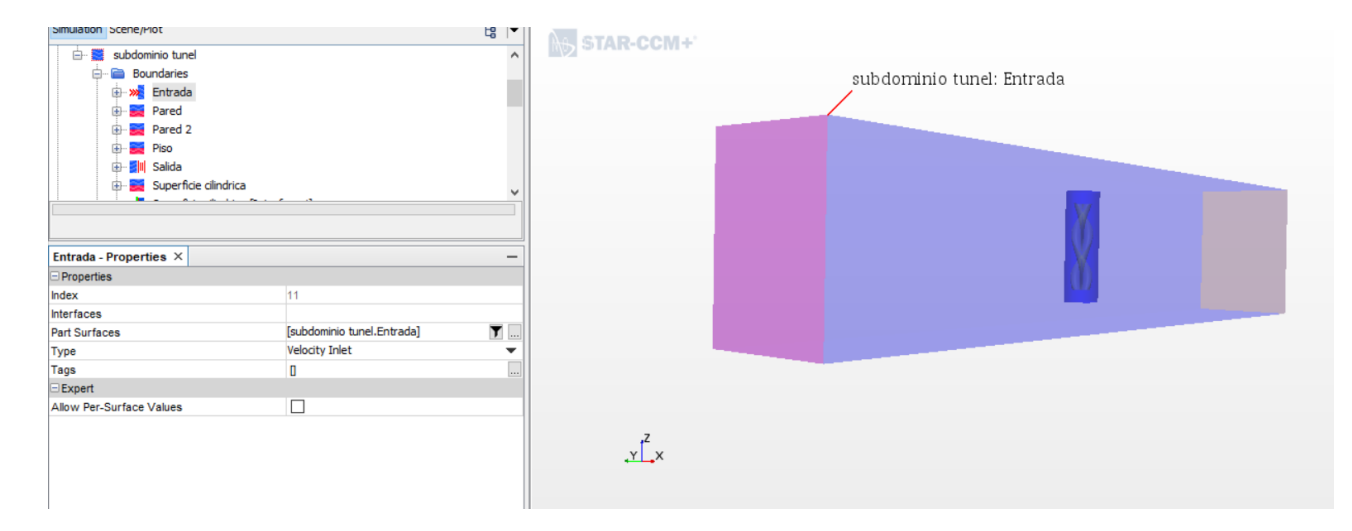

**Figura 24.** Configuración de las regiones. Se visualiza en color fucsia la entrada, en azul claro las paredes.

(Por qué se selecciona como valor de velocidad 3.7 m/s)

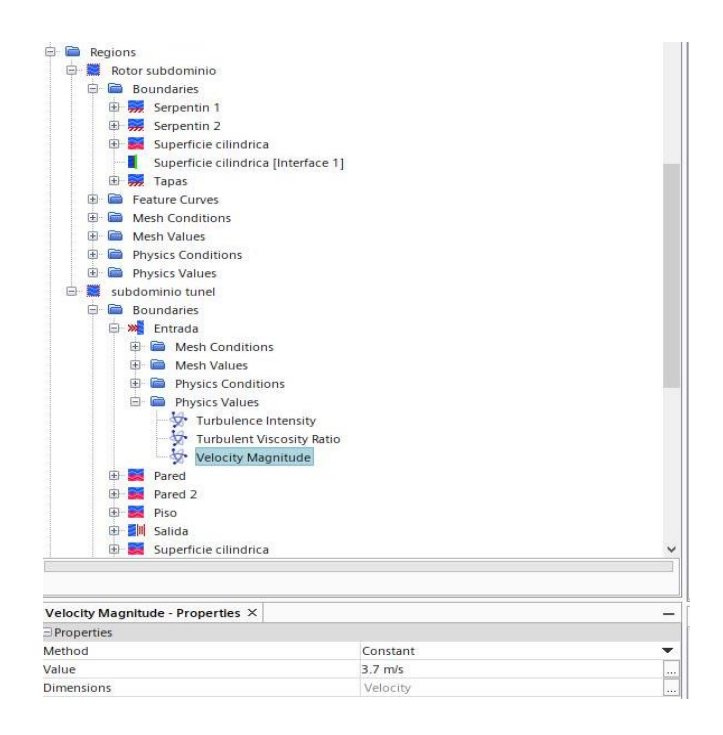

**Figura 25.** Definición de la magnitud de la velocidad de entrada

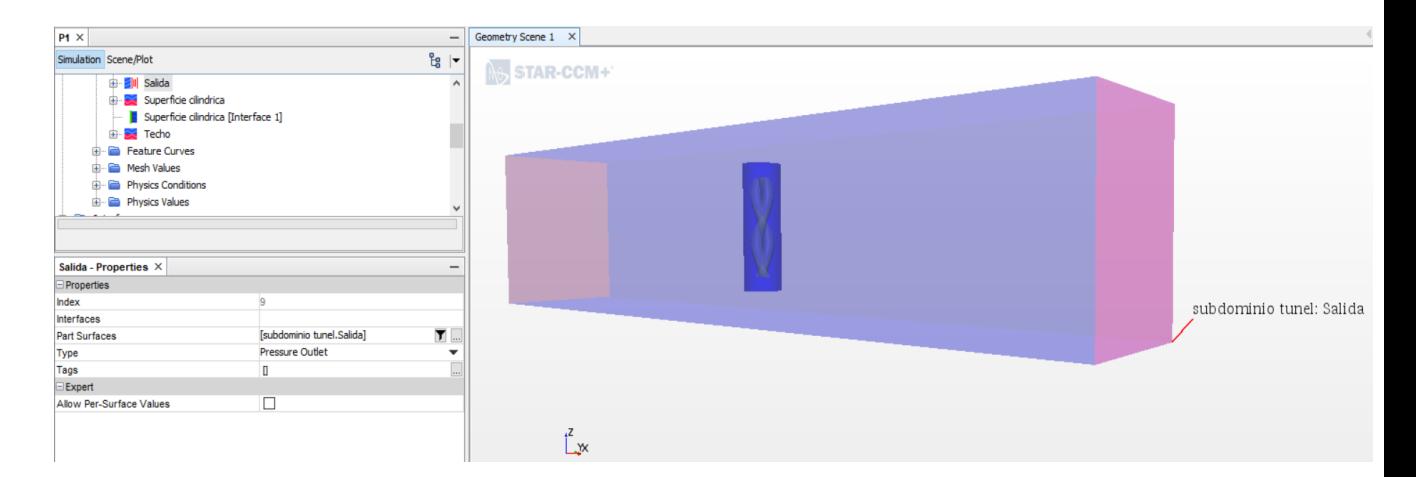

La presion atmosferica se toma constante y se aplica a la superficie de salida

**Figura 26.** En fucsia, salida del túnel de viento

Tras separar las partes por regiones se debe crear una interfaz, entre la región estática y la región dinámica para facilitar la generación de la malla en aquellos dominios.

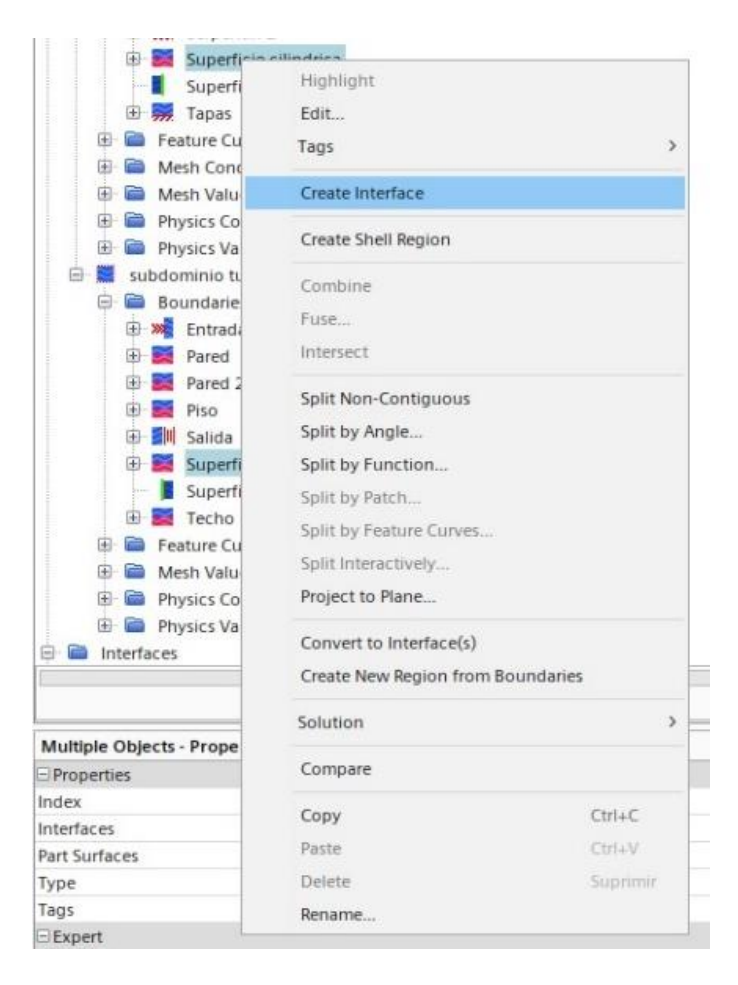

**Figura 27.** Creación de la interfaz entre los subdominios del túnel y el cilindro.

### 4.3. Mallado.

El siguiente paso consiste en la realización de la malla. Al principio se optó por una malla basada en hexaedros (Trimmed) debido a su menor costo computacional, ya que solo requiere la mitad de memoria en comparación con una malla basada en poliedros. Sin embargo tras hacer varias pruebas se vio que esta última se adapta bien al modelo y al problema en cuestión debido a que es una malla que permite detallar geometrías mas complejas aunque solo permite un máximo de elementos por procesador de 120 millones, por esto mismo requiere el doble de elementos que una malla trimmed.

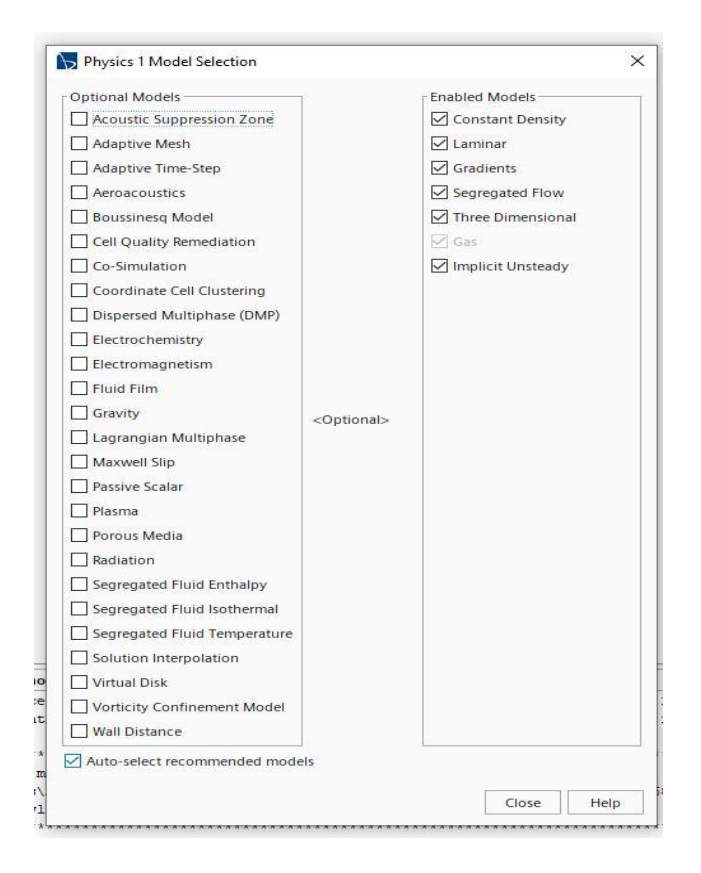

**Figura 28.** Establecimiento de las condiciones para la simulación del modelo físico

Los parámetros se escogen acorde al modelo físico del experimento, por ejemplo, al pretender modelar el movimiento del rotor de una turbina, la simulación debe considerar el paso del tiempo, por lo que se escoge el modelo de tiempo implícito (implicit unsteady),

En cuanto a las características del flujo se considera turbulento, debido a que el paso de tiempo en el problema a considerar es muy pequeño. A su vez se asume una densidad constante, esto sumado a que las velocidades a tratar en el mismo son relativamente bajas, así que se puede concluir que para este caso el fluido es incompresible.

Tras haber seleccionado los respectivos parámetros para la simulación, queda escoger el fluido y algunas otras de sus características, en este caso se selecciona aire y flujo segregado. Este último se selecciona debido a que consume menos memoria de máquina.

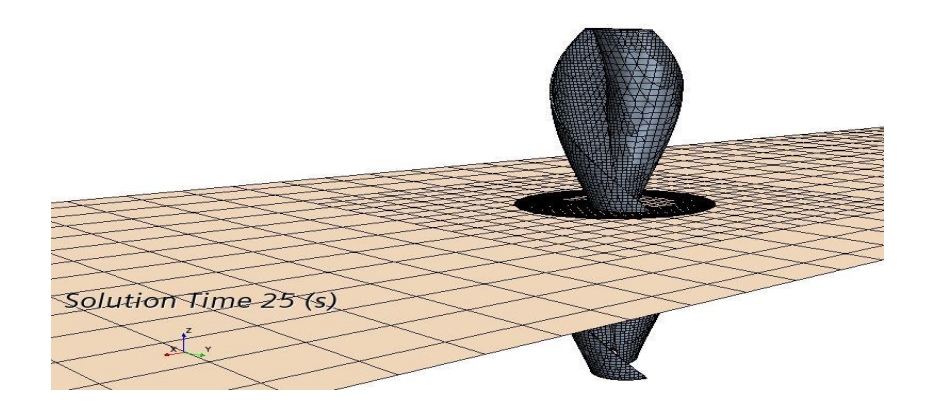

**Figura 29.** Mallado de la turbina (primer intento)

Las primeras simulaciones se realizan con un mallado grueso con intenciones de obtener resultados rápidos, livianos y aproximados.

Existe la posibilidad de mallar ambas partes simultáneamente o por separado, en este caso se optó por dos matrices de diferentes tamaños, una de estas es bastante grande por lo que no requiere el mismo refinamiento que la que es generada en la turbina y condiciona el giro.

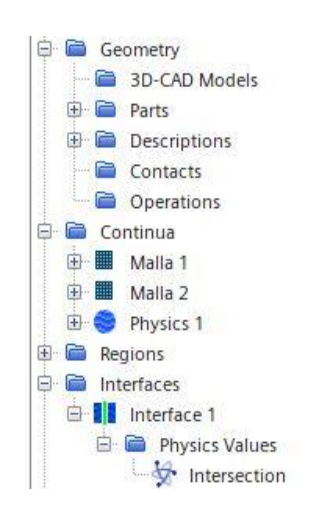

**Figura 30.** Mallas de la simulación

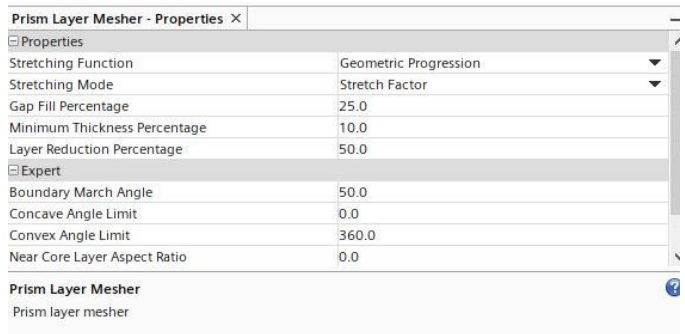

**Figura 31.** Propiedades de la capa de celdas

La opción de Surface remesher permite acondicionar las superficies para posteriormente generar el mallado.

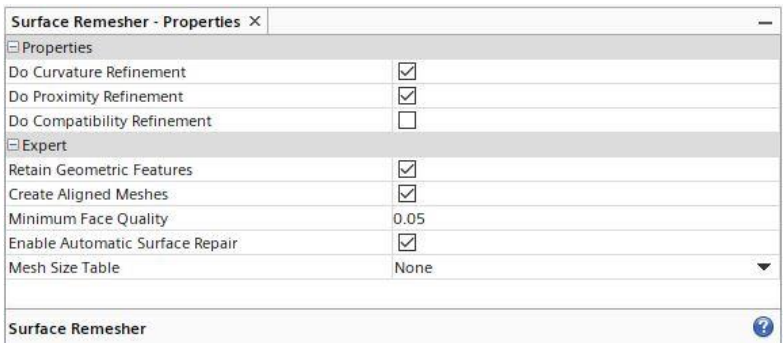

**Figura 32.** Propiedades de la capa de refinamiento de la malla

En la tabla 1 se presentan los parámetros de mallado utilizados que más se fueron modificando con cada ensayo con el fin de componer la malla más fina y sus resultados correspondientes

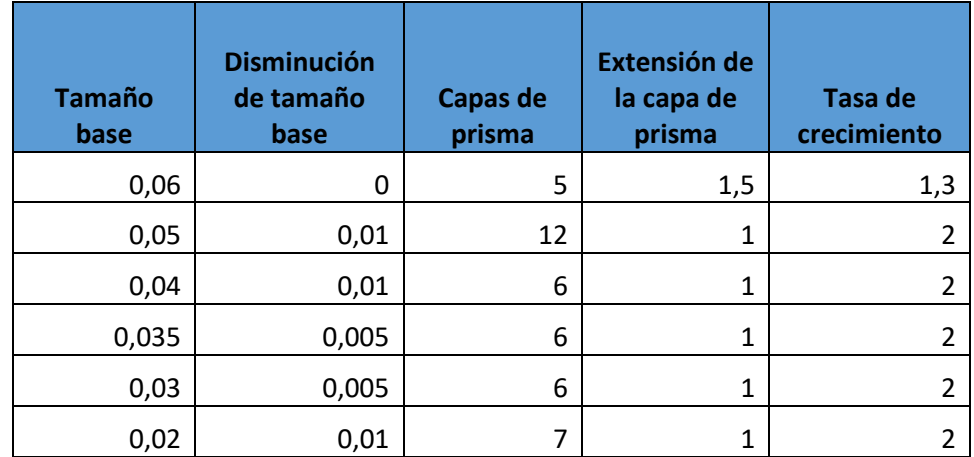

#### **Tabla 2.** Valores iniciales de mallado

En la prueba 1 se tomó un tamaño de base de 0,06 m, debido a lo mencionado anteriormente con respecto al consumo de recursos de computación, pero gradualmente se fue disminuyendo el mismo y aumentando el número de capas. A medida que se hacían más ensayos se fueron disminuyendo también el número de iteraciones, puesto que se notó que no había cambios en los resultados después de cierto número de estas.

Así como se puede dar un tamaño absoluto a la base, también se le puede dar uno relativo que indique el tamaño de una celda promedio que no tenga limitaciones, a esto se le conoce como el target size, el tamaño mínimo de una celda con limitantes va disminuyendo a medida que se va acercando a un resultado consistente.

La tasa de crecimiento "Growth rate", que indica la velocidad de crecimiento de dos celdas contiguas también aumenta, con el fin de acelerar el proceso de mallado, aunque aumente el consumo de recursos electrónicos.

Lo que se obtiene en el caso de la sección de la caja es la siguiente imagen:

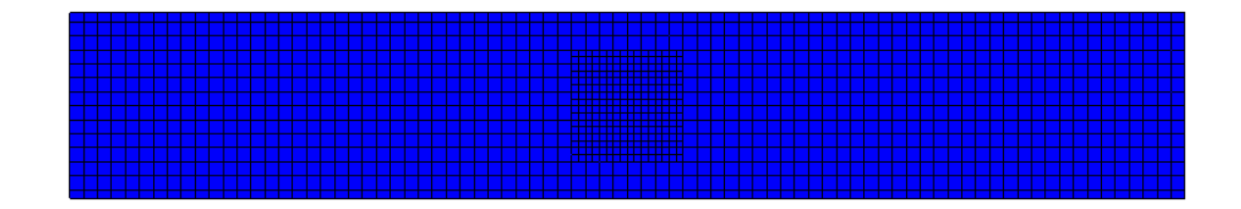

**Figura 33.** Refinamiento del mallado en cercanía de la turbina.

En la figura se puede apreciar la superficie de control en el centro del rectángulo correspondiente a la ubicación del cilindro y a la turbina en su interior.

Para complementar las simulaciones se usan dos cuerpos geométricos generando una región de dominio a ambas turbinas. En principio, un cilindro que se acople a los rotores y todo esto contenido en una caja a modo de túnel de viento.

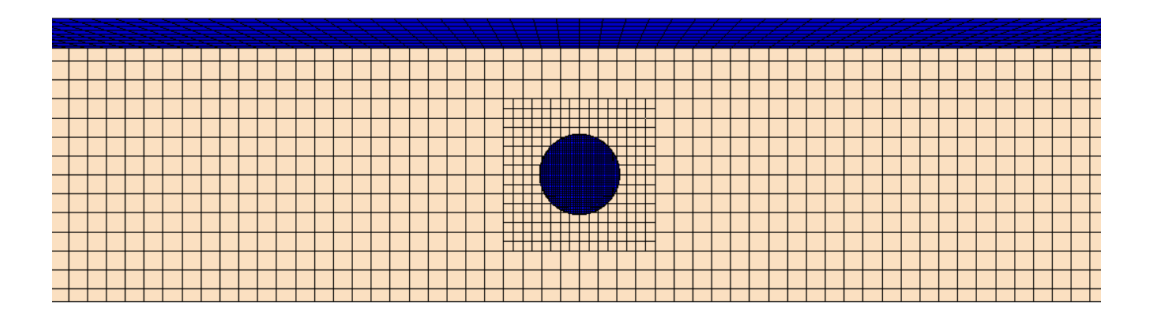

**Figura 34.** Vista superior del cilindro en el interior del mallado de la caja

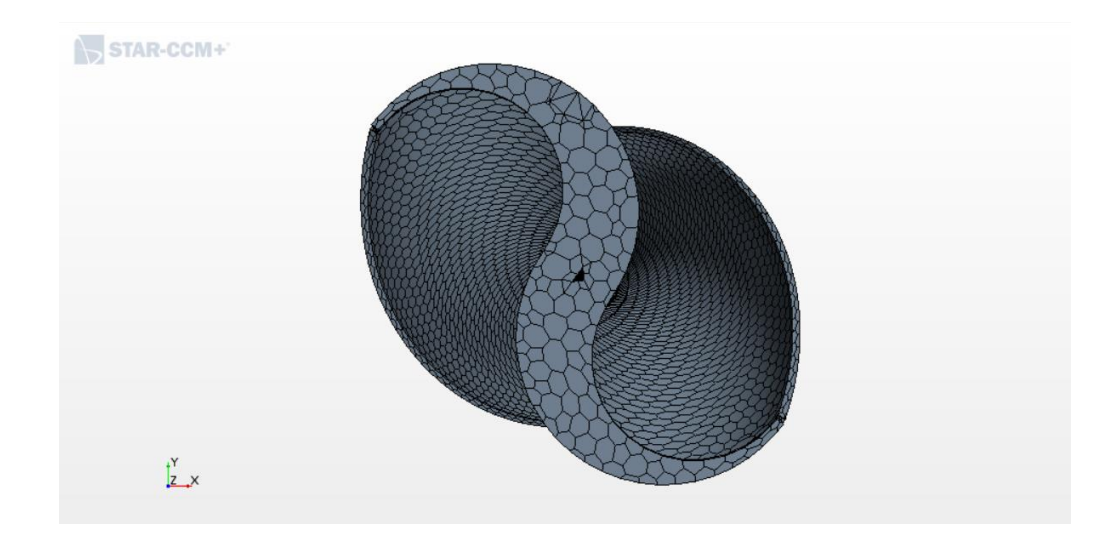

**Figura 35.** Vista superior del mallado de la Turbina

Se realiza un plano de sección con el fin de observar la superficie de control de la malla en el interior de la caja, esto se ve en el refinamiento que está hacia el centro de la superficie.

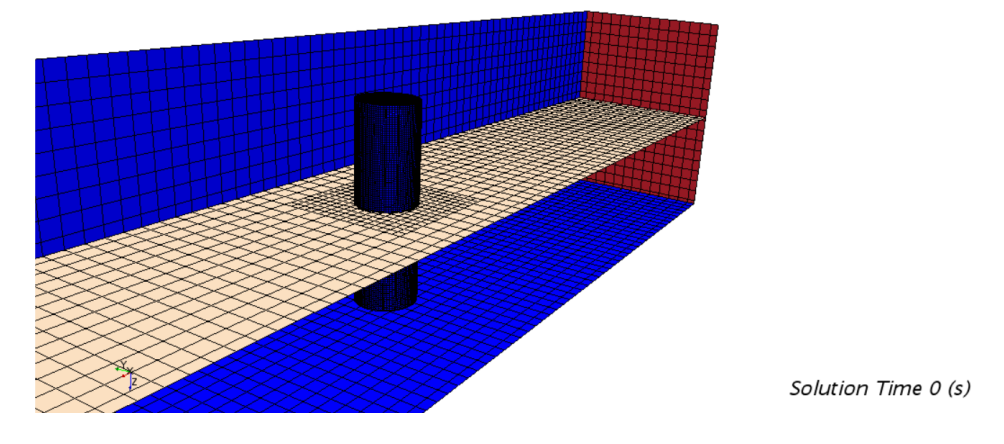

**Figura 36.** Plano de sección y cilindro visto desde el interior de la caja.

4.4. Creación de reportes, monitores y graficas.

Crear un reporte permite calcular las fuerzas y los momentos a los cuales se ve sometido un cuerpo en contacto con un fluido, tras crearlo. A la región de la turbina se le asigna un movimiento rotacional en el eje Z que corresponde a un grado de libertad con su respectivo sistema de coordenadas. Siendo esta máquina una turbina cualquier movimiento de traslación está limitado. Además, se debe asignar un valor a la masa de la turbina.

Para manejar la cadencia de las magnitudes guardadas en los reportes existe el monitor, en este se escoge el número máximo de pasos de tiempo, iteraciones e incremento de actualizaciones.

Habiendo definido el tipo de movimiento y el sentido de este, se definen las fuerzas que acompañan al mismo y las asociadas a la inercia.

Para comparar la velocidad angular del aerogenerador físico y los de tipo modular y liso de la simulación se crea un reporte correspondiente a la naturaleza de la velocidad angular de la turbina, del mismo modo se agrega un reporte del torque causado por la turbina.

4.5. Criterios de parada de la simulación.

Los criterios de parada son las condiciones ingresadas por el usuario al software para indicar el momento en que las iteraciones deben detenerse. Algunos criterios utilizados en esta configuración son:

### *4.5.1 Número máximo de iteraciones.*

Este criterio se utiliza para definir la cantidad de iteraciones que el software realizara cada paso establecido previamente. Para la configuración se usa un paso de 0.01 s, con una cantidad de iteraciones de 5 por cada paso.

### *4.5.2 Máximo tiempo físico:*

En este parámetro se define la duración de tiempo físico que tendrá la simulación, un valor de 25 segundos se utilizó para la configuración del modelo.

# *4.5.3 Máximo número de pasos:*

Este valor define la cantidad de operaciones máximas puede realizar el software para determinar si la simulación ha finalizado, en el caso de esta simulación no se toma en cuenta la cantidad de iteraciones, pero si el tiempo físico.

Una buena práctica para identificar si una configuración del modelo se realizó de forma correcta es haciendo uso de la gráfica de residuales. Por ejemplo, para un modelo con un tamaño de malla muy grande o una configuración física errónea es normal que los residuales se comporten de manera impredecible, tiendan a crecer en forma exponencial y se genere un error de punto flotante, lo cual quiere de decir que el software no está obteniendo una solución lógica del modelo, como se muestra en la Figura 37.

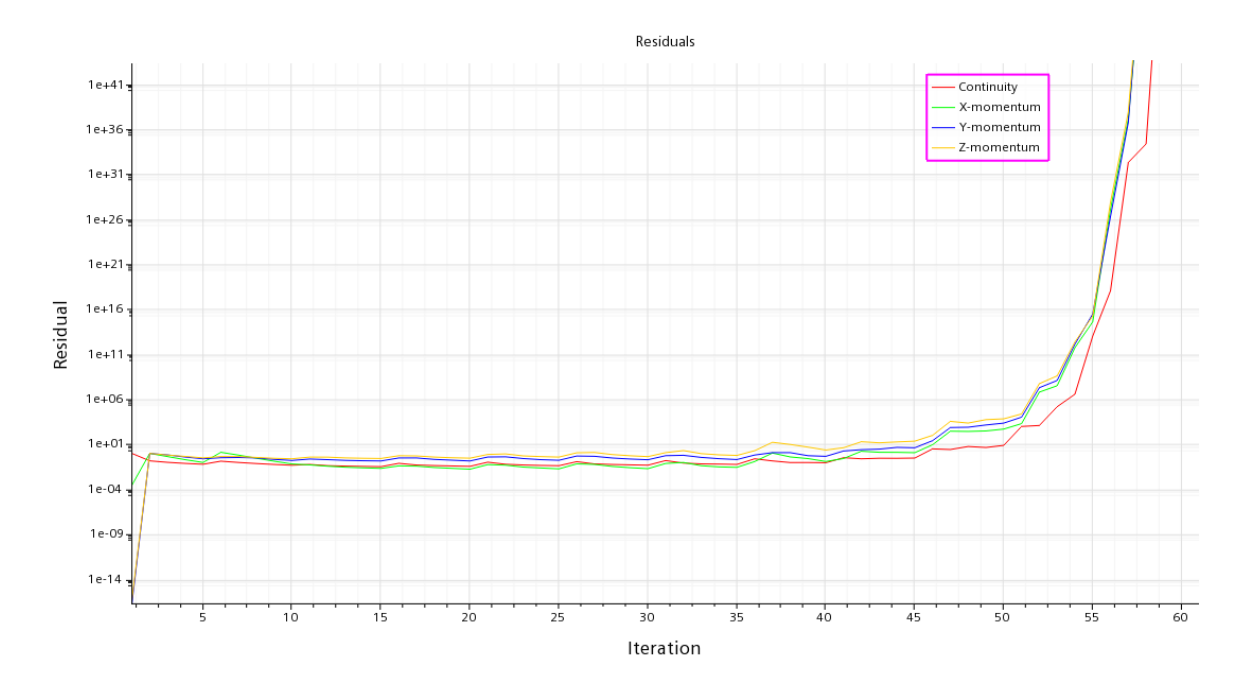

**Figura 37.** Residuales al iniciar una simulación

Por otro lado, si la gráfica de residuales muestra una serie de valores uniformes con variaciones pequeñas y con un comportamiento cercano a cero se puede suponer que la configuración del modelo es correcta.

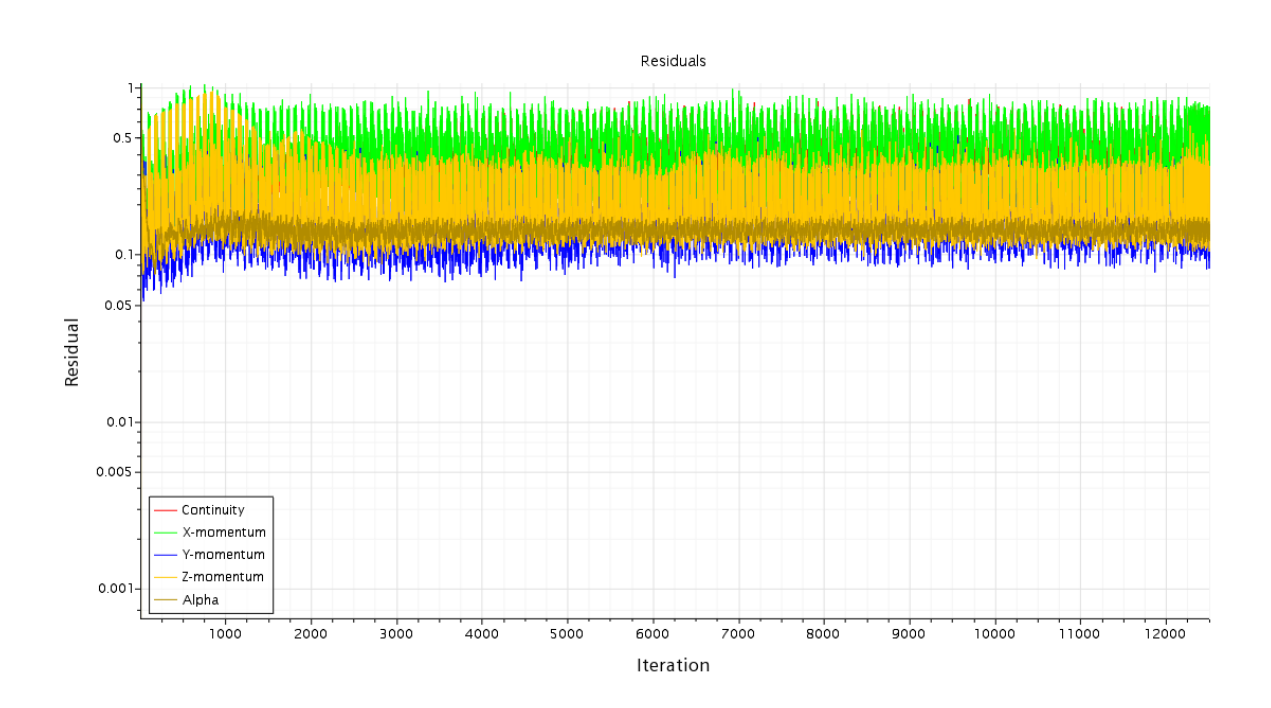

**Figura 38.** Residuales al finalizar una sesión.

Para realizar un análisis detallado esta configuración mostrada se aplica a los dos modelos de estudio con diferentes tamaños de malla. Figura 39.

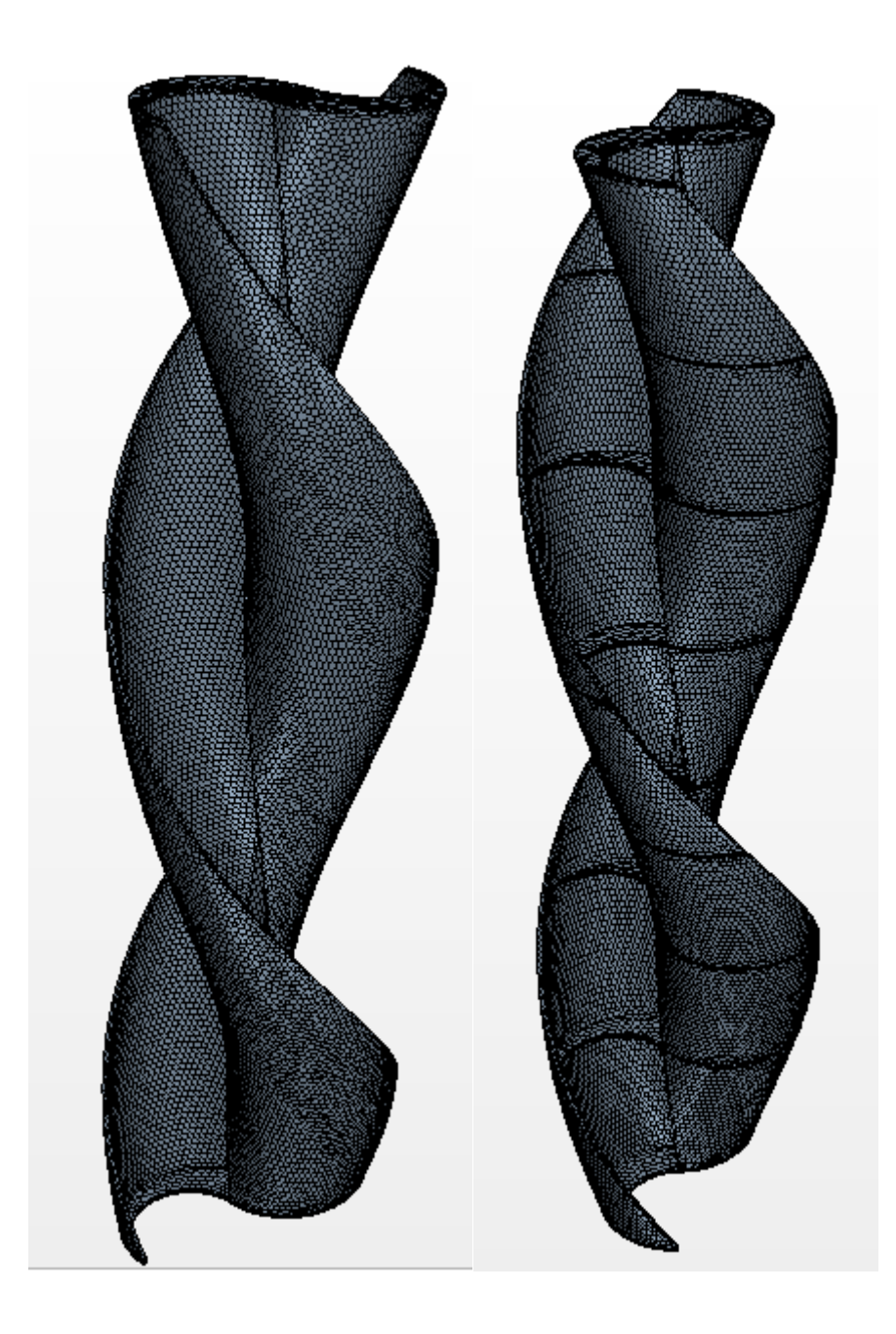

**Figura 39.** Malla con celdas poliedricas para ambos modelos

# **5.** ANALISIS DE REULTADOS

### 5.1. Resultados obtenidos

En la tabla 2 se presentan los modelos y el tamaño de malla usados para cada modelo con el numero de elementos unicamente de la seccion refinada donde se encuentra la turbina y el area rotacional.

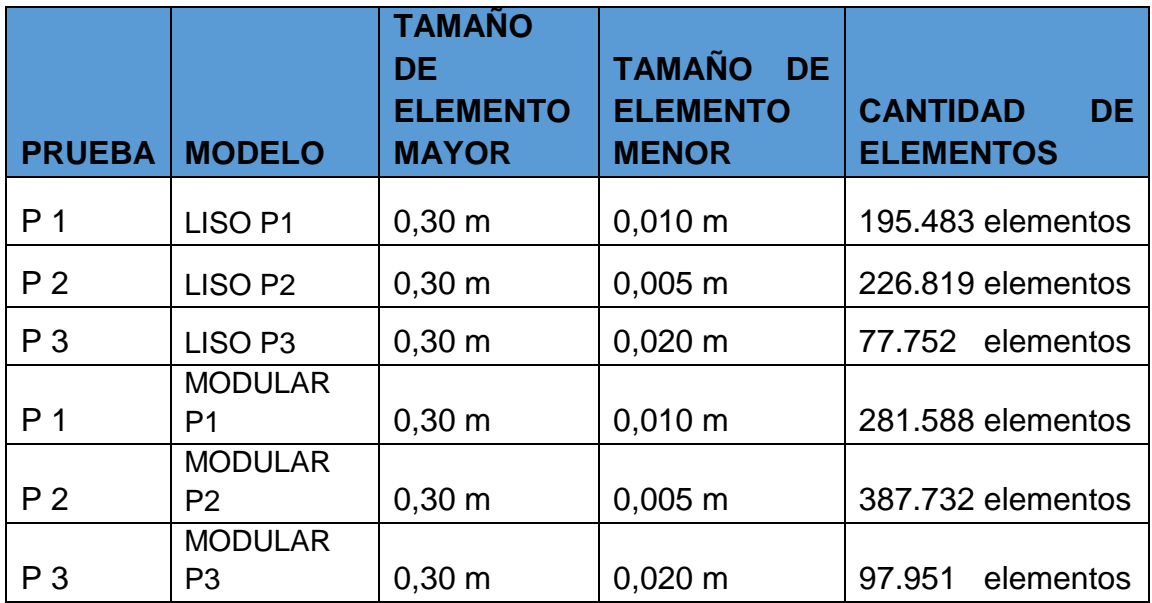

#### **Tabla 3.** Parámetros finales de mallado

Los datos principales que se extraen del software son velocidad angular de la turbina, torque y potencia.

Para una fácil comparación los datos se muestran en graficas combinadas por modelo.

# 5.2. Velocidad angular

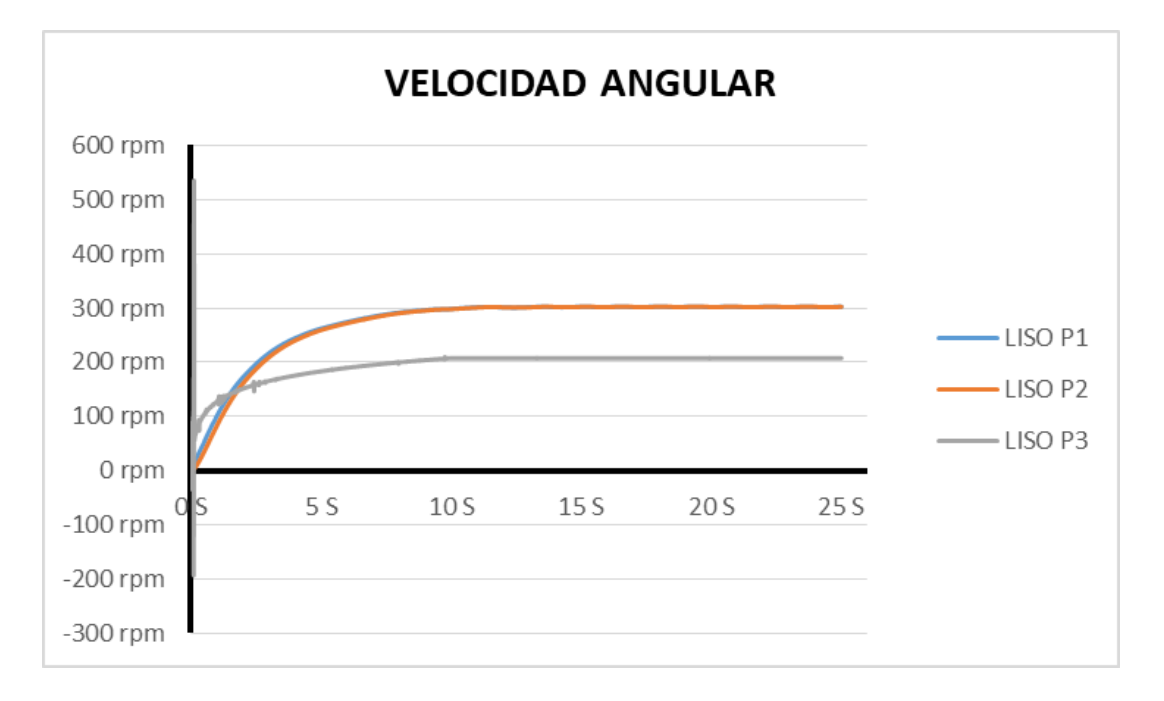

**Figura 40.** Velocidad Angular obtenida de los rotores lisos P1, P2 Y P3 según la tabla 3

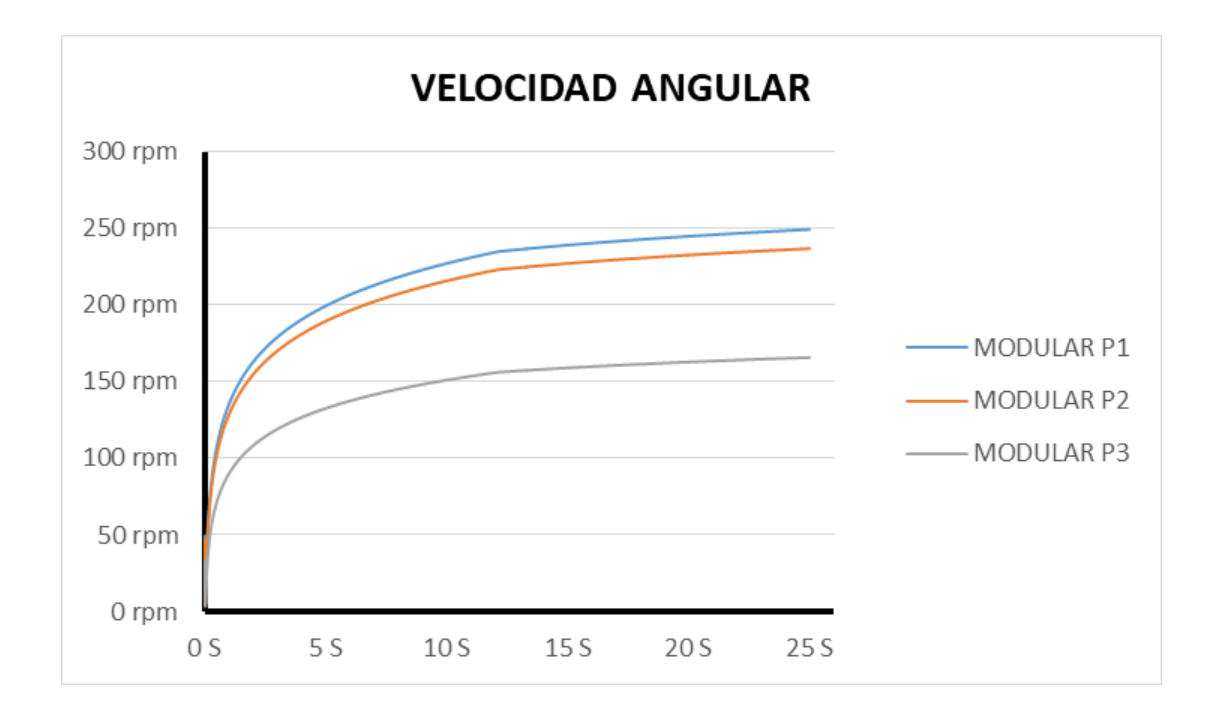

#### **Figura 41.** Velocidad angular obtenida de las turbinas modulares P1, P2 y P3 según la tabla 3

La velocidad angular en la cual se estabiliza el modelo liso es de 300 rpm a diferencia del modelo modular, siendo este último más lento en estabilizarse cerca de 255 rpm, también se identifica el cambio causado en los modelos al momento de aumentar la cantidad de elementos del área a analizar, dado que los modelos que se simularon con un mallado grueso tienden a generar valores más bajos.

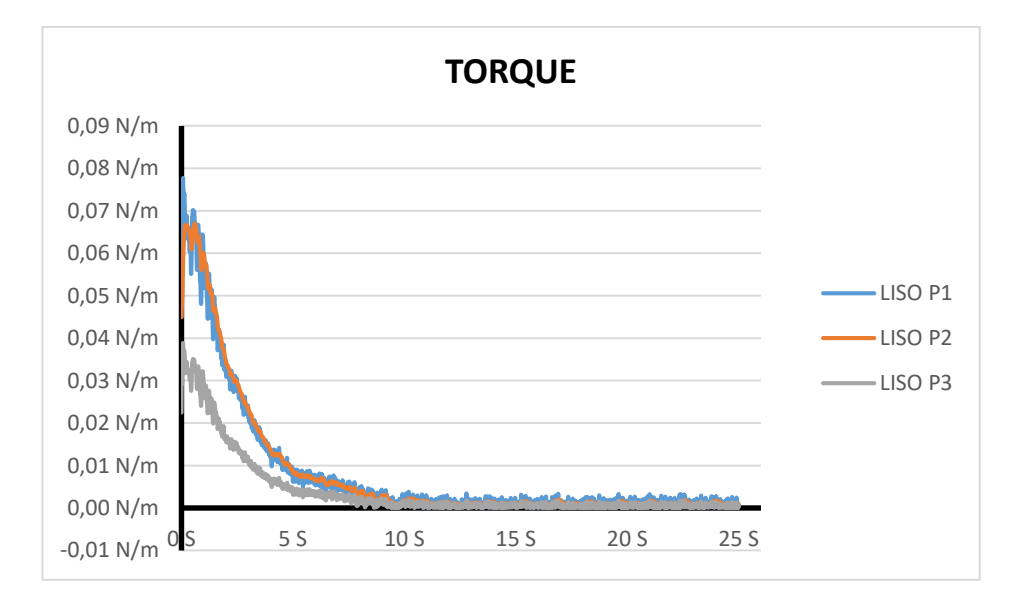

### 5.3. Torque

**Figura 42.** Torque obtenido de la turbina de superficie lisa P1, P2 y P3 según la tabla

3

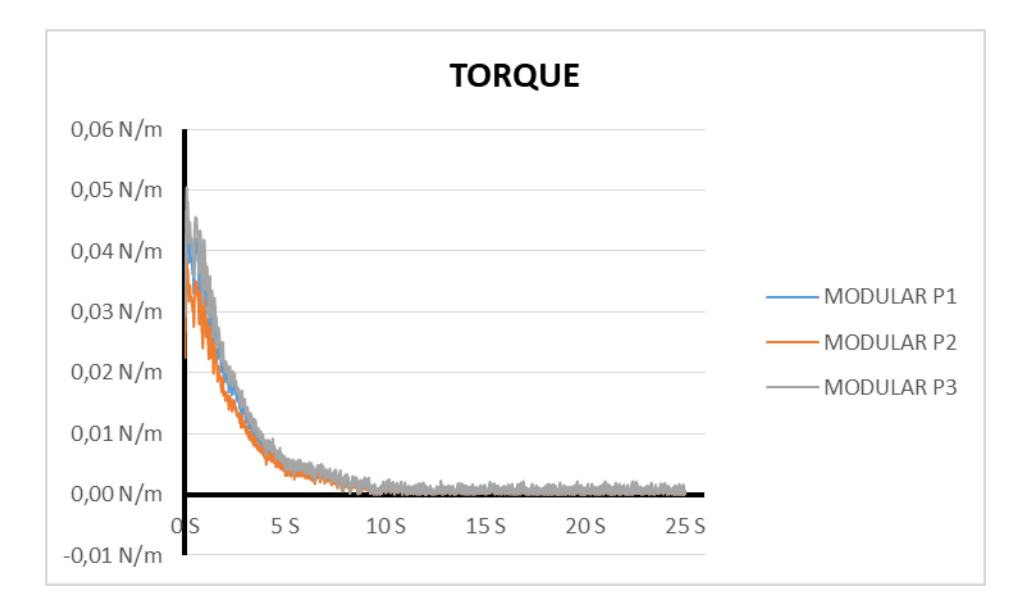

**Figura 43.** Torque obtenido de la turbina modular P1, P2 y P3 según la tabla 3

En las gráficas se puede identificar que el torque dado por las turbinas disminuye con el paso del tiempo, esto se debe a que la turbina no tiene ninguna carga impuesta, por lo cual el torque se registra al momento de que el modelo supera la inercia, además se resalta bastante que el modelo liso tiene un torque mayor pese a que su masa es menor que la del modelo modular esto, se debe a que la velocidad angular alcanzada es menor y con menor aceleración.

5.4. Potencia:

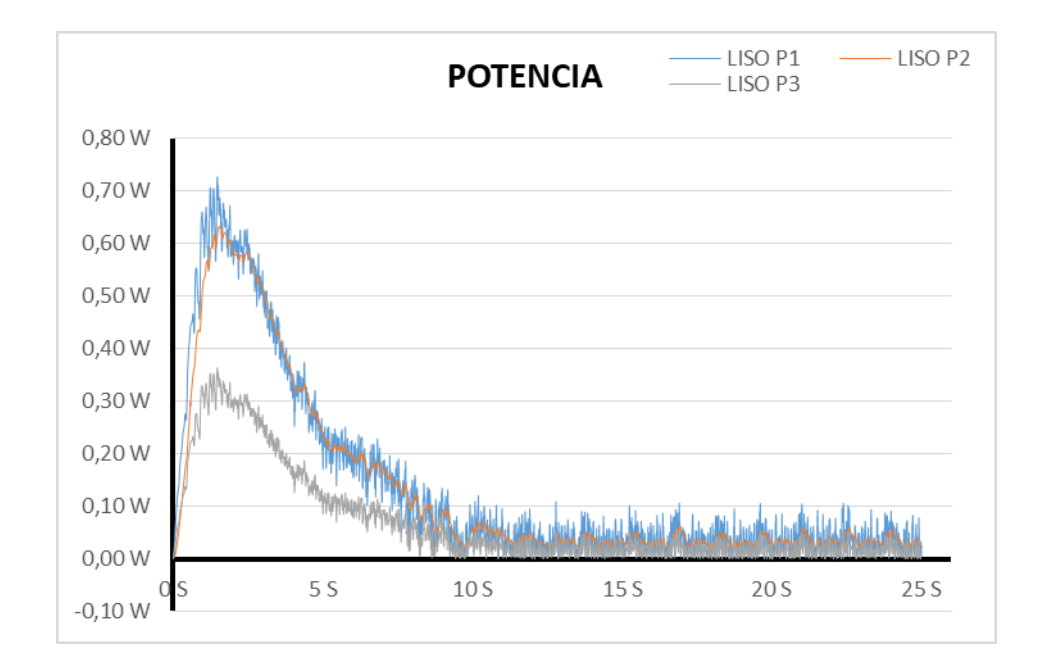

**Figura 44.** Potencia obtenida para el aerogenerador liso en las pruebas P1, P2 y P3 según la tabla 3

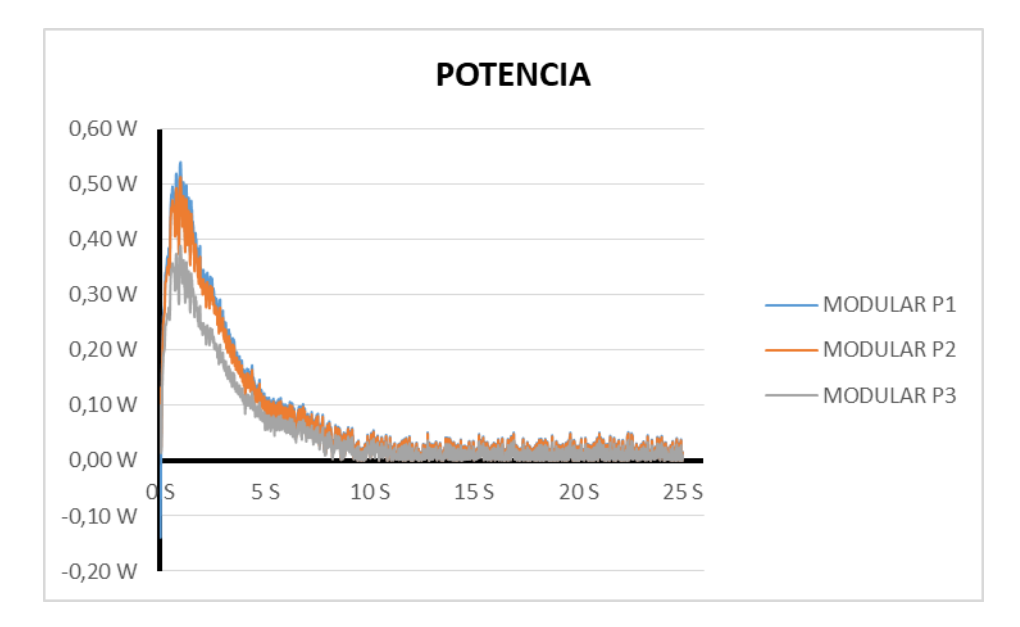

**Figura 45.** Potencia obtenida para el aerogenerador modular en las pruebas P1, P2 y P3 según la tabla 3

Es lógico que la potencia generada por el generador liso sea más alta. Esto se debe a que su velocidad angular y torque son mayores. Dichos datos concuerdan con los resultados obtenidos en el documento [5], en donde indican una potencia del modelo

modular de 0.526 W. En la simulación se obtuvo un valor de 0.505 W dando un porcentaje de error cercano al 4%.

La potencia para las turbinas tipo Savonius es directamente proporcional a la velocidad del viento al cubo, esta relación se puede identificar en la ecuación 7.

Ec. 7.

$$
P = Cp * \frac{\rho * A * v^3}{2}
$$

Donde:

- P Potencia del generador.
- $Cp$  Coeficiente de potencia
- $\rho$  Densidad del aire
- Área de arrastre
- $v$  Velocidad del viento

Con los datos obtenidos en las simulaciones y la ecuación 7 se puede despejar los coeficientes de potencia para cada uno de los modelos.

#### 5.5. Coeficientes de potencia

### *5.5.1. Coeficiente de potencia para el modelo modular.*

Despejando el coeficiente de potencia de la ecuación **7** se obtiene la siguiente expresión:

Ec. 8.

$$
Cp = \frac{P*2}{\rho* A* \nu^3}
$$

Remplazando los valores por:

P = 0.526 W potencia máxima obtenida en el modelo modular con un refinamiento de malla de 0.005 m

V = 3.7 m/s velocidad con la cual se configuro el modelo.

 $A = 0.1208$  m<sup>2</sup> área de arrastre del modelo [5]

 $ρ = 0.8949$  Kg/m3 densidad del aire [5]

$$
Cp = \frac{0.526 * 2}{0.8949 * 0.1208 * 3.7^3}
$$

$$
Cp=0.1921
$$

*5.5.2. Coeficiente de potencia para el modelo liso.*

Usando la expresión 8 con valores de:

P = 0.624 W potencia máxima obtenida en el modelo liso con un refinamiento de malla de 0.005 m

 $V = 3.7$  m/s velocidad con la cual se configuro el modelo.

 $A = 0.1208$  m<sup>2</sup> área de arrastre del modelo [5]

 $ρ = 0.8949$  Kg/m3 densidad del aire [5]

$$
Cp = \frac{0.624 * 2}{0.8949 * 0.1208 * 3.7^3}
$$

$$
Cp = 0.2279
$$

5.6. Análisis para el coeficiente de torque C<sup>m</sup>

Los coeficientes de torque se calculan a partir de la ecuación 9:

Ec. 9.

$$
Cm = \frac{Cp}{\lambda}
$$

Donde:

 $\mathcal{C}m$  Coeficiente de torque.

 $Cp$  Coeficiente de potencia.

 $\lambda$  Velocidad especifica.

Velocidad especifica:

La velocidad específica es un valor adimensional que relaciona la velocidad tangencial de la pala y la velocidad del viento, es calculada con la ecuación 10.

Ec. 10.

$$
\lambda = \frac{r * \omega}{v}
$$

Donde:

 $\lambda$  Velocidad especifica.

 $r =$ Radio de la turbina Savonius.

- $\omega$  Velocidad angular.
- $v$  Velocidad del viento.

Remplazando los valores de cada modelo en la ecuación 10, se obtienen los datos presentados en la tabla 4:

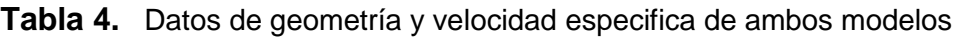

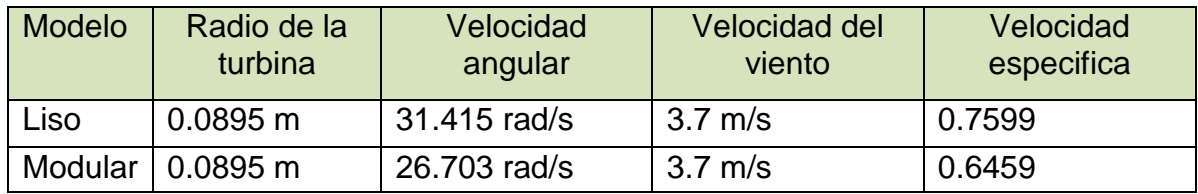

Usando los coeficientes de potencia hallados en la sección 5.5 se obtienen los siguientes resultados para los coeficientes de torque:

**Tabla 5.** Comparación de los coeficientes de torque, potencia y velocidad especifica

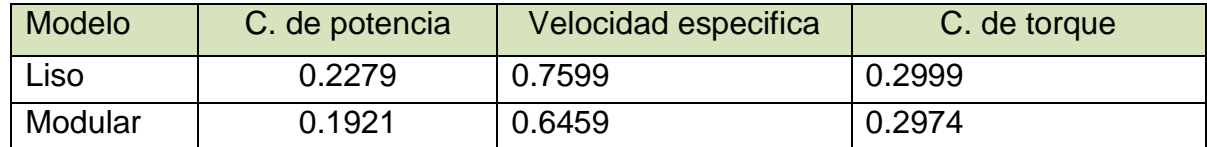

# 5.7. Fuerza de arrastre

La fuerza de arrastre se puede calcular a través de la relación del torque con la distancia, ya que teniendo la longitud del segmento del alabe donde incide el aire se puede obtener la resistencia de este.

$$
\tau = FXd
$$

En este caso, como la fuerza del viento es normal a las palas queda de la forma:

$$
\tau=F.d
$$

Despejando la fuerza:

$$
F=\frac{\tau}{d}
$$

Donde:

- F: Fuerza de arrastre
- $\tau$ : Torque

d: Distancia del alabe desde el centro, ósea el radio del alabe de la turbina.

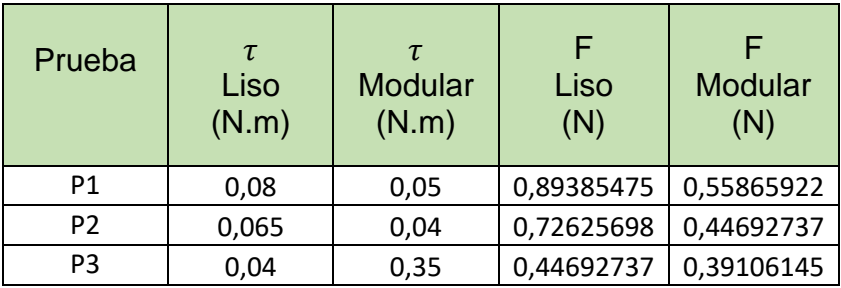

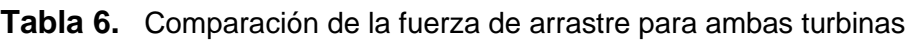

No hay una variación tan grande en cuanto a la fuerza de arrastre debido a que esta no posee un comportamiento lineal. Esta varía en función de la geometría del alabe, y en cuanto a la fuerza de sustentación lo hace con el ángulo de ataque, sin embargo la intención de este trabajo es comparar el funcionamiento de turbinas con geometrías de alabes iguales, por lo que no se alteró el ángulo de barrido.

# 5.8. Vectores de velocidad

A continuación, se presenta el flujo del aire al interior de los modelos, como se puede ver en la figura 46, los vectores de velocidad en ambos modelos se comportan de manera similar, sin embargo, el modelo modular presenta mayor resistencia debido a la rugosidad de su superficie, esto se debe a las curvas intrincadas que se agregan al adicionar los módulos de la turbina segmentada.

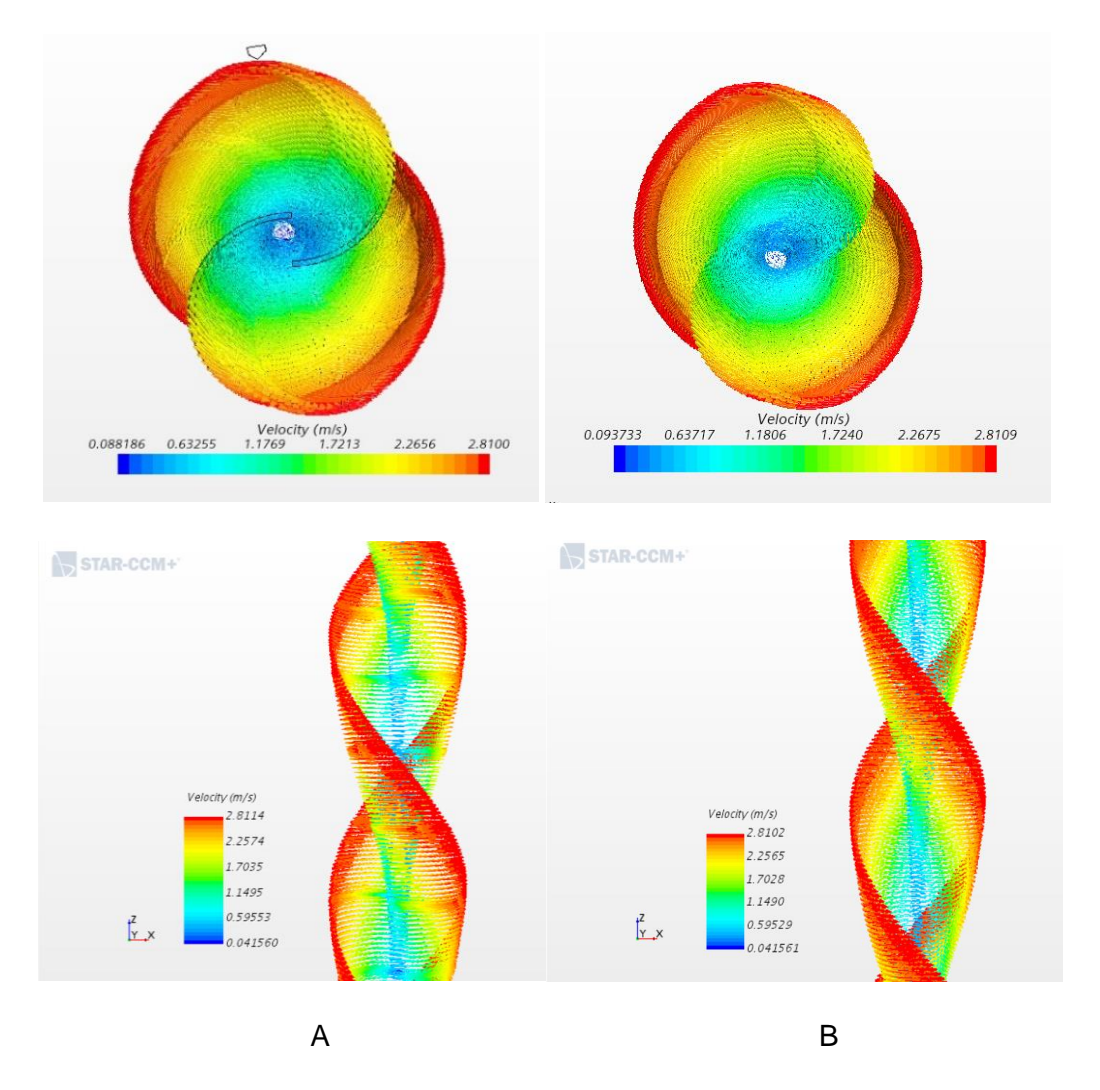

**Figura 46.** Vista frontal y superior del flujo de aire de los modelos modular (A) y liso (B).

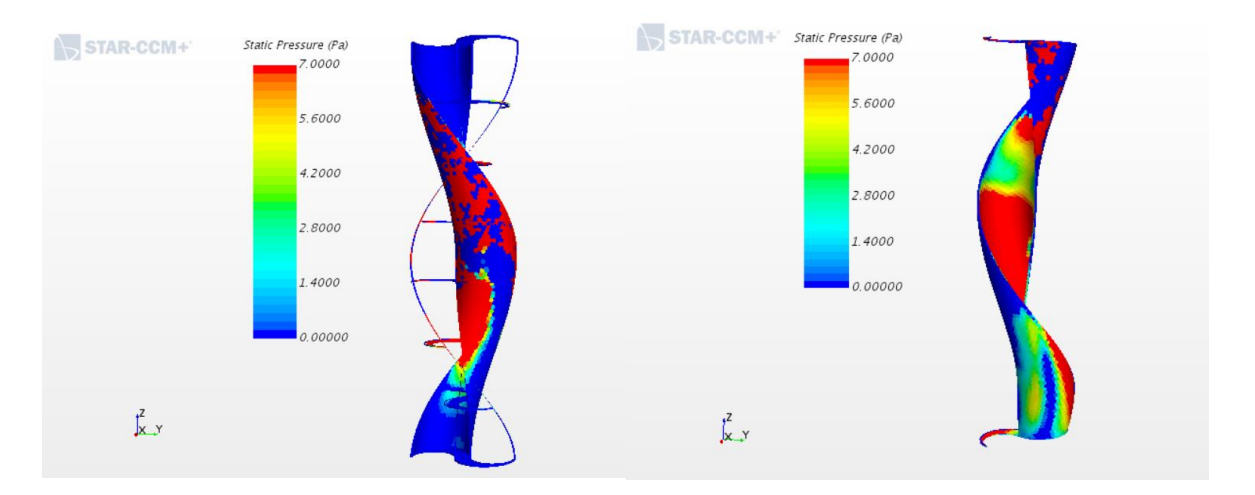

**Figura 47.** Perfil escalar de **presión estática** turbina modular (izquierda) turbina lisa (derecha)

Analizando los resultados de los perfiles de presión y velocidad se puede ver que se obtienen máximos en las partes cóncavas del rotor y mínimos de presión en las partes convexas, por lo que se satisface la ley de continuidad. La diferencia de presiones además satisface la tercera ley de Newton debido a que este contraste genera una fuerza de sustentación FL. El alabe ejerce una fuerza sobre el aire para cambiar la orientación del flujo, y la reacción a esta fuerza es lo que genera tendencia al giro hacia el lado de menor presión.

### **6.** CONCLUSIONES

- Para los modelos simulados se obtienen valores de potencia relevantes únicamente en los primeros instantes del tiempo físico, ya que la turbina no tiene una carga que la obligue a estar en reposo.
- Al momento de comparar la velocidad angular del modelo liso que obtuvo un valor de 300 rpm con la del modelo modular que fue de 250 rpm se evidencia que la rugosidad superficial de este último le representa una pérdida de velocidad del 17%
- Se puede identificar que el coeficiente de potencia del modelo liso es de 0.2279 y el modelo modular mantiene un coeficiente de 0.192. Esta diferencia del 15% indica que el modelo liso tiene la capacidad de extraer una mayor cantidad de energía cinética del flujo de aire.
- Los coeficientes de torque no presentan mayor variación entre ambos, esto se debe a que la configuración de ambos (Helicoidal) es la misma. Para hallar diferencias notables se debería alterar la relación de superposición de los álabes con una configuración de Savonius diferente y compararlos, sin embargo el objetivo de este proyecto fue comparar las mismas configuraciones y geometrías de los alabes.
- La diferencia en la fuerza de arrastre aunque pequeña se debe a que las superficies rugosas de los alabes y sus módulos se comportan como generadores de vórtices, adelantando el punto de transición. Esta transición a la turbulencia conlleva también una variación notable del perfil de velocidades dentro de la capa limite, esto disminuye la resistencia al arrastre y aumenta la fuerza de sustentación. Por ende se puede decir que a menor resistencia al avance mayor rapidez puede alcanzar la turbina.
- El flujo de aire en los modelos liso y modular tiene un comportamiento similar con velocidades de viento equivalentes. Además, la diferencia de presiones se encuentra concentrada en los mismos puntos siendo mayor en las partes cóncavas y llegando a un mínimo en las partes convexas para así generar el momento de torsión total.
- Uno de los mayores inconvenientes en esta experiencia fue con la escogencia de la malla y la relación que esto tiene con el tiempo de procesamiento de la simulación puesto que los recursos computacionales con los que se contaban eran limitados. Por esto mismo el tiempo de la simulación aumentaba en un 25% en relación a la complejidad de los modelos teniendo el modular un 50% más de elementos que el liso, lo que retraso todo el proceso. Esto no quiere decir que el tamaño de malla debe

ser excesivamente pequeño ya que después de superar cierto número de elementos la varianza de los resultados no fue significativa y hacer un mallado demasiado fino acarrea errores de punto flotante en los residuales.

# **7.** ANEXOS

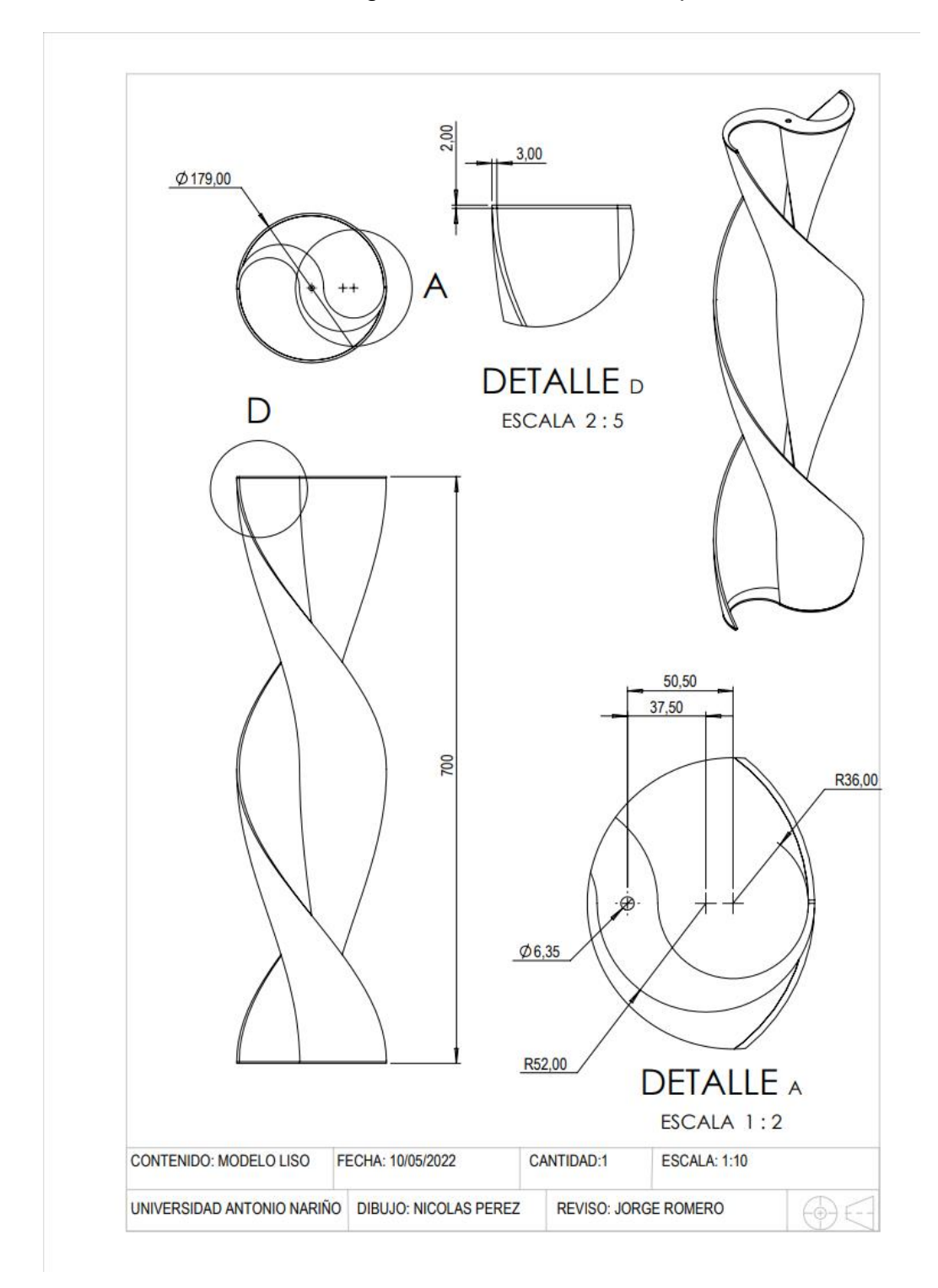

# A1. Plano diseño aerogenerador Savonius de superficie lisa

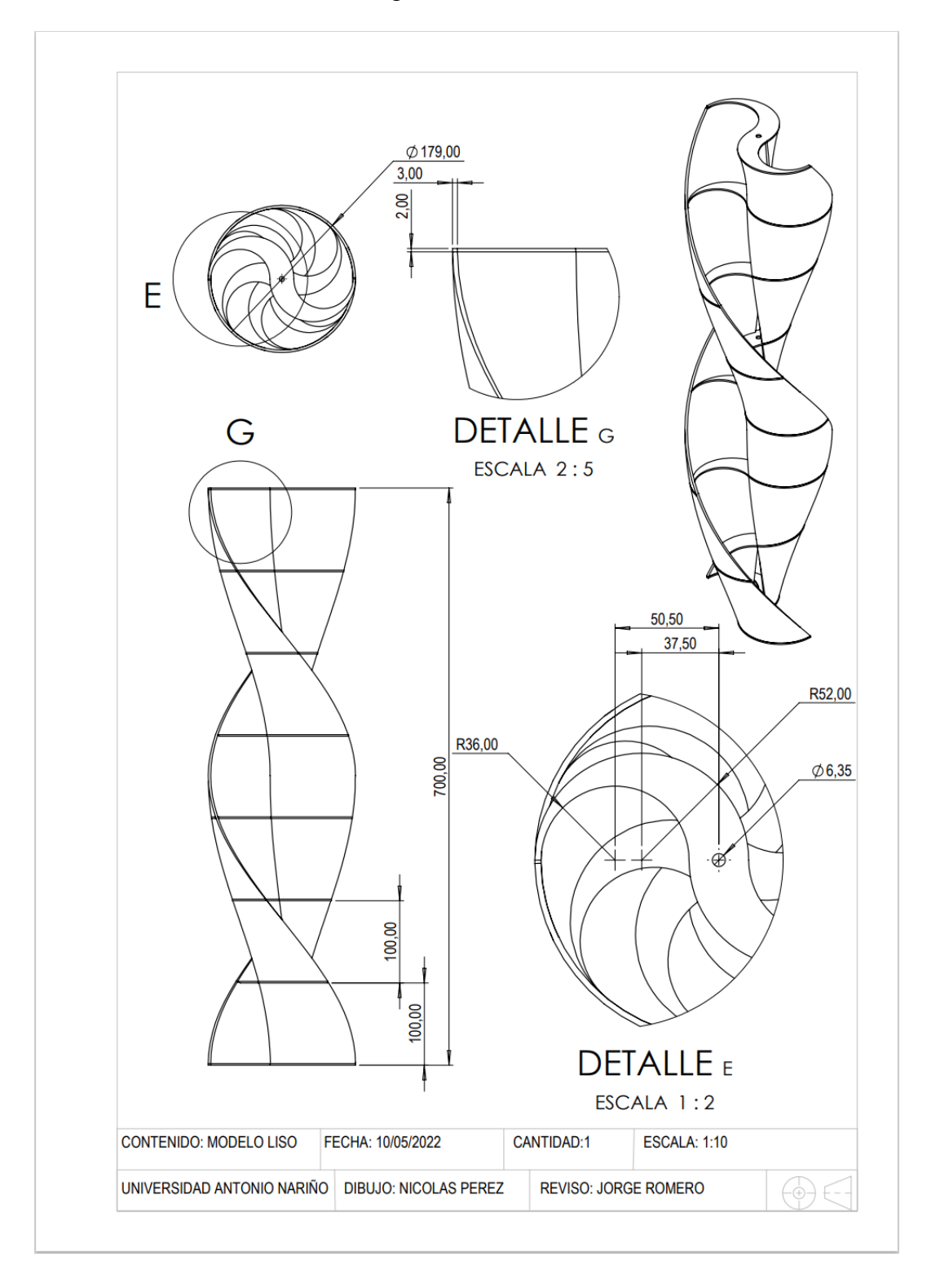

# A2. Plano diseño de aerogenerador Savonius modular

### **8.** BIBLIOGRAFIA

- [1] H. de Battista, "Control de la calidad de potencia en sistemas de conversión de energía eólica," *Tesis Doctoral. Universidad Nacional de La Plata.*, 2000.
- [2] "WINDExchange: Utility-Scale Wind Energy." https://windexchange.energy.gov/markets/utility-scale (accessed May 01, 2022).
- [3] S. del Río Sánchez, "Diseño de un aerogenerador tipo H-Darrieus y estudio de la influencia del ángulo de pitch, mediante mecánica de fluidos computacional," 2017, Accessed: May 01, 2022. [Online]. Available: http://uvadoc.uva.es/handle/10324/25546
- [4] A. Palencia Díaz, G. Jiménez Pajaro, and K. Utria Salas, "Computational model of savonius turbine," *Ingeniare*, vol. 23, no. 3, pp. 406–412, Sep. 2015, doi: 10.4067/S0718-33052015000300009.
- [5] H. R. Lopez Casanova and J. S. Pacheco Rodriguez, "DISEÑO DE UNA TURBINA EÓLICA SAVONIUS HELICOIDAL DE 0,2 VATIOS Y CONSTRUCCIÓN MEDIANTE TÉCNICA DE PROTOTIPADO RÁPIDO," 2017.
- [6] "2.2. Ecuación de continuidad." http://www.cienciasfera.com/materiales/tecnologia/tecno02/tema08/22\_ecua cin\_de\_continuidad.html (accessed May 02, 2022).
- [7] "CFD computational domain IdealSimulations." https://www.idealsimulations.com/resources/cfd-computational-domain/ (accessed May 04, 2022).
- [8] J. Fröhlich, C. P. Mellen, W. Rodi, L. Temmerman, and M. A. Leschziner, "Highly resolved large-eddy simulation of separated flow in a channel with streamwise periodic constrictions," *Journal of Fluid Mechanics*, vol. 526, pp. 19–66, Mar. 2005, doi: 10.1017/S0022112004002812.
- [9] "Simcenter Star-CCM+ | TechSim Engineering." https://www.techsim.cz/en/siemens-software/star-ccm-en/ (accessed May 05, 2022).